# **nmeta Documentation**

*Release 0.4.3*

**Matthew John Hayes**

**Oct 28, 2017**

# **Contents**

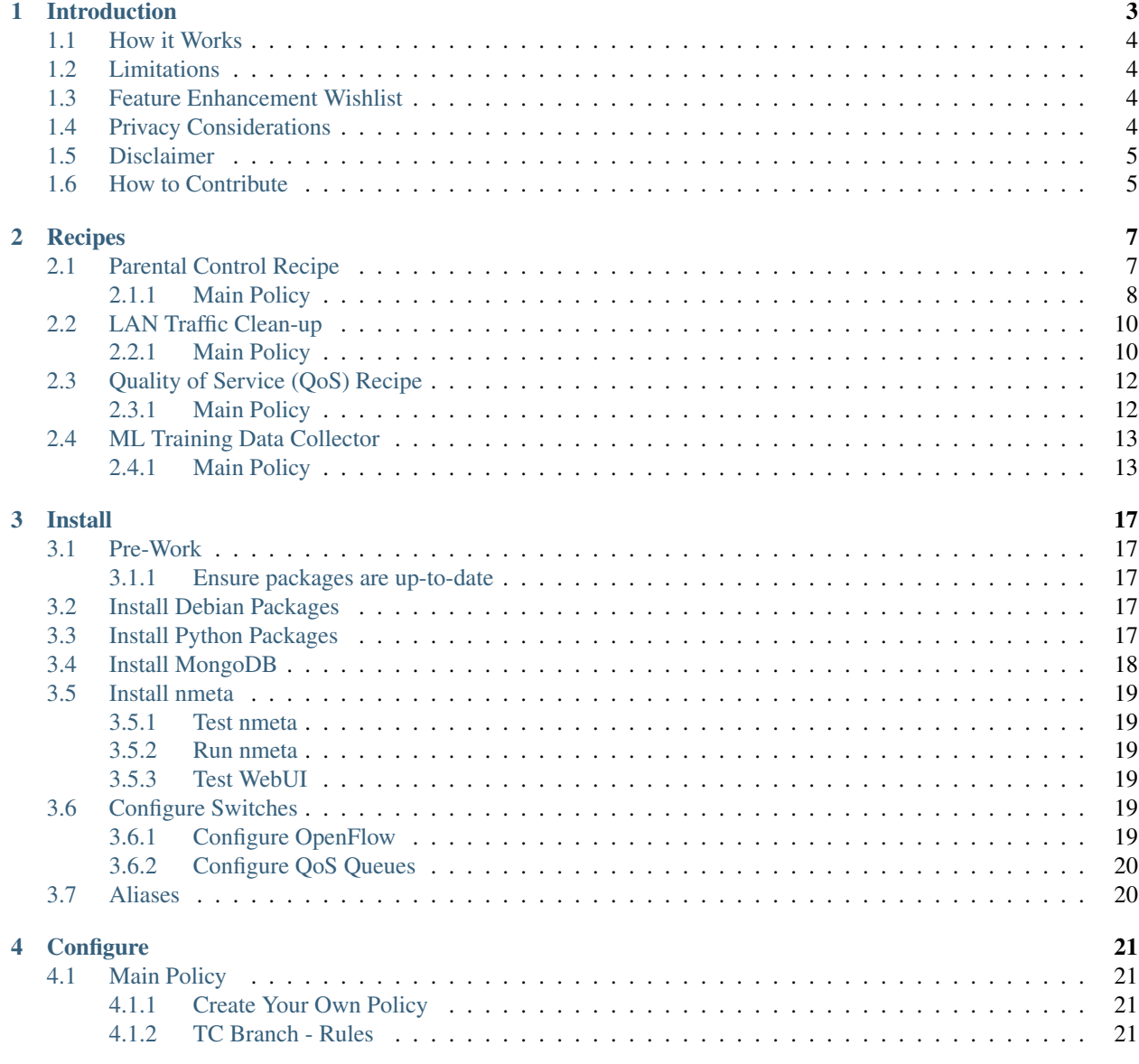

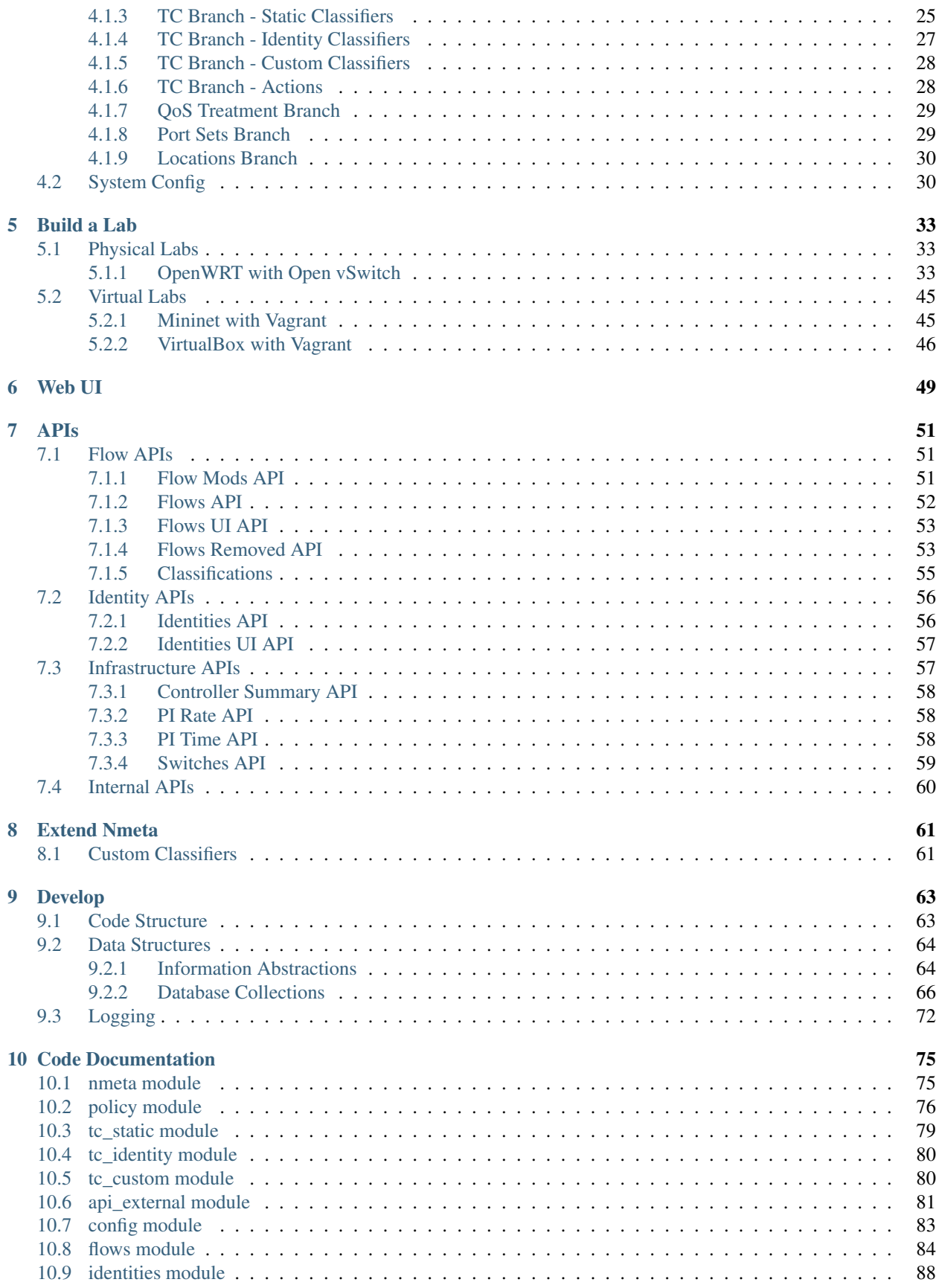

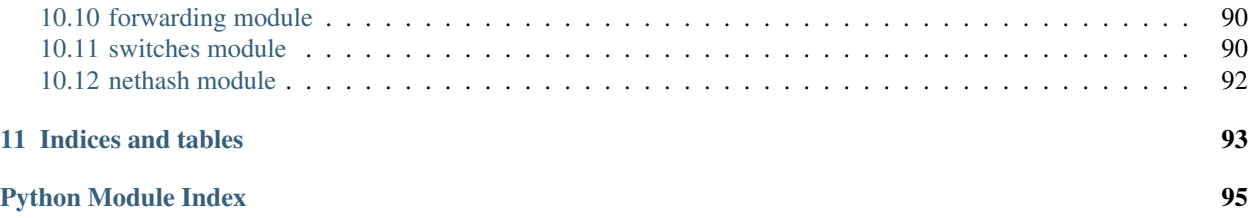

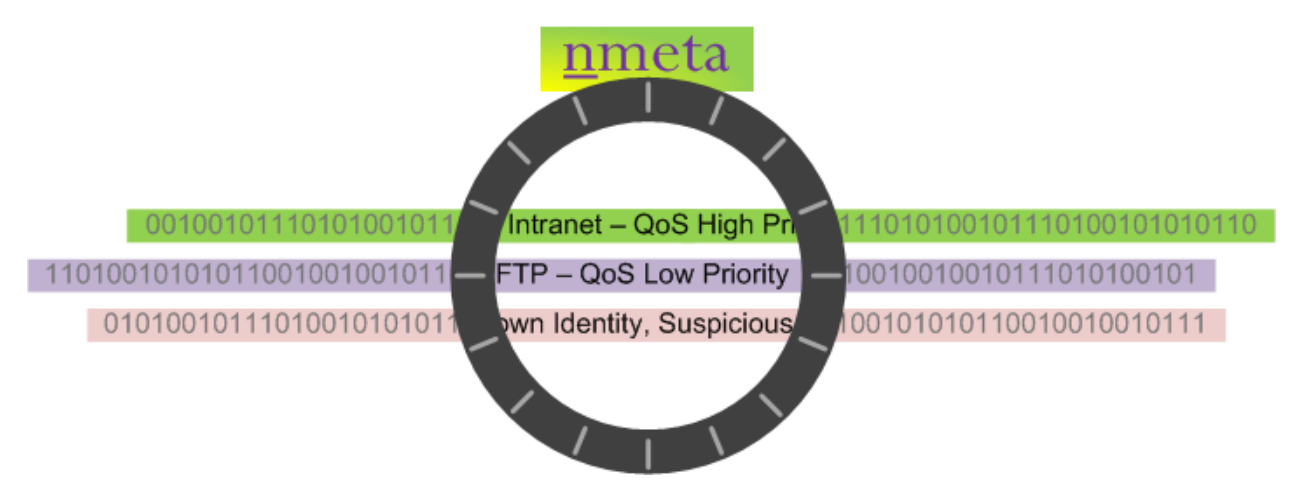

The nmeta project is a research platform for traffic classification on Software Defined Networking (SDN). Read More Contents:

# CHAPTER 1

# Introduction

<span id="page-8-0"></span>The nmeta *(pronounced en-meta)* project is founded on the belief that innovation in networks requires a foundation layer of knowledge about both the participants and their types of conversation.

Today, networks generally have only a limited view of participants and conversation types

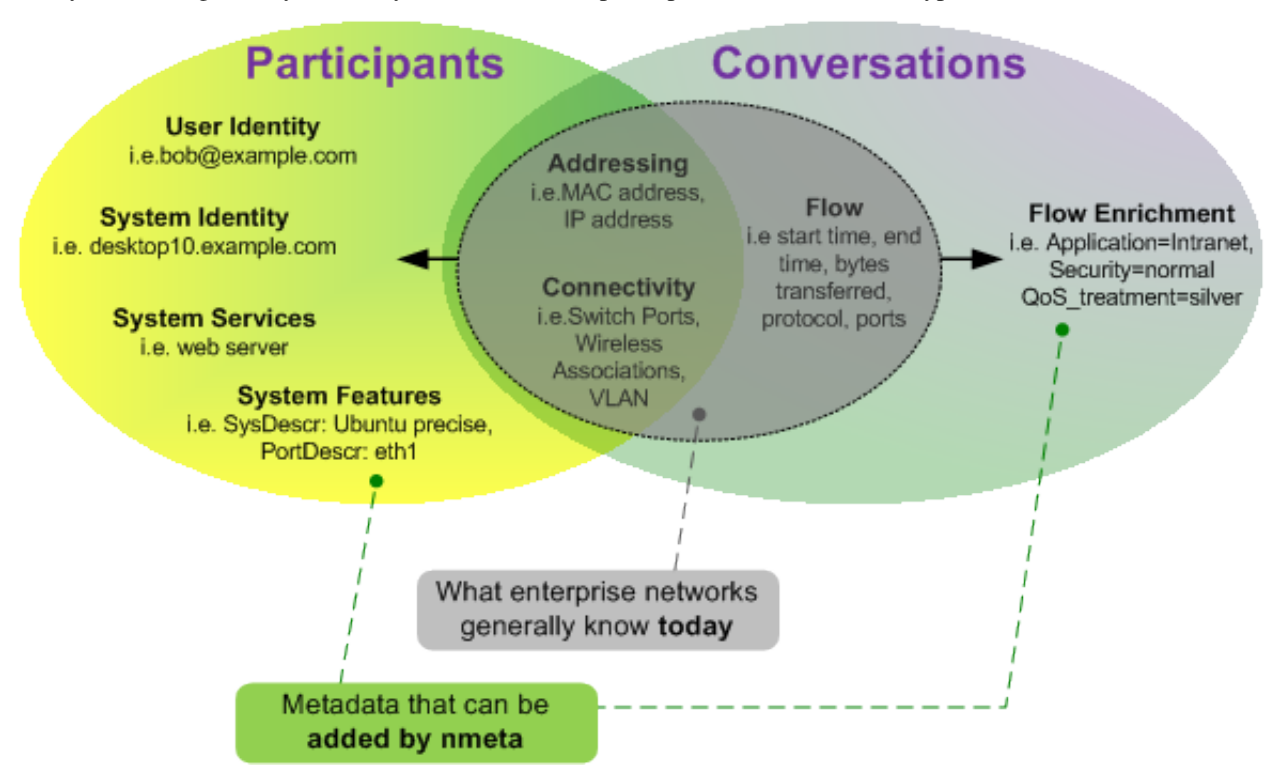

The goal of the nmeta project is to produce network metadata enriched with participant identities and conversation types to provide a foundation for innovation in networking.

The production of enriched network metadata requires policy-based control, and ability to adapt to new purposes

#### through extensibility.

Enriched network metadata has a number of uses, including classifying flows for QoS, billing, traffic engineering, troubleshooting and security.

Nmeta is a research platform for traffic classification on Software Defined Networking (SDN). It runs on top of the Ryu SDN controller (see: [http://osrg.github.io/ryu/\)](http://osrg.github.io/ryu/).

### <span id="page-9-0"></span>**How it Works**

Nmeta uses OpenFlow Software-Defined Networking (SDN) to selectively control flows through switches so that packets can be classified and actions taken. It instructs connected OpenFlow switches to send packets from unknown flows to the Ryu SDN Controller, on which nmeta runs, for analysis.

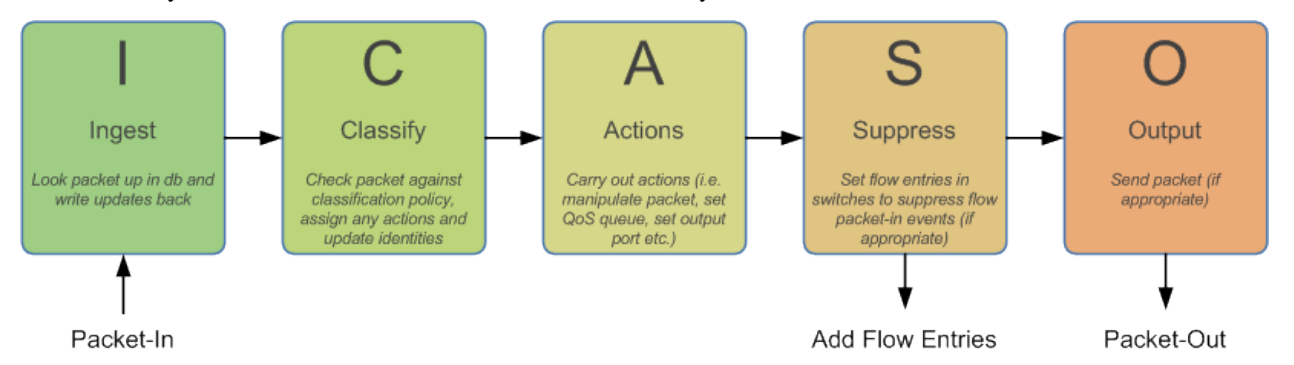

Nmeta configures a single flow table per switch with a table-miss flow entry (FE) that sends full unmatched packets to the controller. As flows are classified, specific higher-priority FEs are configured to suppress sending further packets to the controller.

## <span id="page-9-1"></span>**Limitations**

Nmeta does not scale well. Every new flow has a processing overhead, and this workload cannot be scaled horizontally on the controller. The nmeta2 system is being developed to address this limitation.

Nmeta has no security, it was written to demonstrate SDN functionality and has omitted addressing security requirements. A future rewrite may address security, but for now there is no security whatsoever.

# <span id="page-9-2"></span>**Feature Enhancement Wishlist**

See [Issues](https://github.com/mattjhayes/nmeta/issues) for list of enhancements and bugs

# <span id="page-9-3"></span>**Privacy Considerations**

Collecting network metadata brings with it ethical and legal considerations around privacy. Please ensure that you have permission to monitor traffic before deploying this software.

# <span id="page-10-0"></span>**Disclaimer**

This code carries no warrantee whatsoever. Use at your own risk.

# <span id="page-10-1"></span>**How to Contribute**

Code contributions and suggestions are welcome. Enhancement or bug fixes can be raised as issues through GitHub. Please get in touch if you want to be added as a contributor to the project: Email: [Nmeta Maintainer](mailto:nmeta-maintainer@outlook.com)

# CHAPTER 2

# **Recipes**

<span id="page-12-0"></span>These recipes are to provide ideas on how nmeta can be used through examples.

Note that policies have an *implicit allow* at the end of the policy. Also, actions implicitly allow if there is no drop action.

Recipes:

- *[Parental Control Recipe](#page-12-1)*
- *[LAN Traffic Clean-up](#page-15-0)*
- *[Quality of Service \(QoS\) Recipe](#page-17-0)*
- *[ML Training Data Collector](#page-18-0)*

## <span id="page-12-1"></span>**Parental Control Recipe**

This recipe is for using nmeta to provide parental control on a home network. It is just an example of some capabilities, the exact configuration needs to be tailored to your specific requirements. Note that parental controls on network should be part of a wider strategy, including controls on the devices used by children, and education on internet safety.

In this fictional example, there are two children, conveniently named Alice and Bob. Alice has a Chromebook, which does not register a hostname via DHCP, but does have a consistent Wi-Fi MAC address (01:23:45:67:89:ab). Bob has an iPhone with a DHCP host name of *Bobs-iPhone*.

In this recipe we enforce the following parental controls on Alice and Bob:

- All devices on the home network can only do DNS lookups against OpenDNS FamilyShield servers (that attempt to block adult content), apart from Chromecast which doesn't honour the DNS allocations in DHCP and insists on talking to Google's DNS servers
- Alice's Chromebook is blocked from accessing YouTube
- Alice's Chromebook and Bob's iPhone are only allowed to access the Internet between 7am and 9pm

### <span id="page-13-0"></span>**Main Policy**

Use this main\_policy.yaml file in the user config directory:

```
~/nmeta/nmeta/config/user/
```

```
---
#*** Main Policy for nmeta - Home Router Parental Control Policy
#*** Written in YAML
#
tc_rules:
   # Traffic Classification Rulesets and Rules
   tc_ruleset_1:
        - comment: Allow OpenDNS
         match_type: any
          conditions_list:
              - match_type: all
                classifiers_list:
                    - udp_dst: 53
                    - ip_dst: 208.67.222.123
              - match_type: all
                classifiers_list:
                    - udp_src: 53
                    - ip_src: 208.67.222.123
              - match_type: all
                classifiers_list:
                    - udp_dst: 53
                    - ip_dst: 208.67.220.123
              - match type: all
                classifiers_list:
                    - udp_src: 53
                    - ip_src: 208.67.220.123
          actions:
              set_desc: "OpenDNS Name Resolution"
        - comment: Allow Chromecast DNS to Google
          match_type: any
          conditions_list:
              - match_type: all
                classifiers_list:
                    - identity_dhcp_hostname: Chromecast
                    - udp_dst: 53
                    - ip dst: 8.8.8.8
              - match_type: all
                classifiers_list:
                    - identity_dhcp_hostname: Chromecast
                    - udp_src: 53
                    - ip_src: 8.8.8.8
          actions:
              set_desc: "Allow Chromecast DNS to Google"
        - comment: Block all other DNS
          match_type: any
          conditions_list:
              - match_type: any
                classifiers_list:
                    - udp_src: 53
              - match_type: any
```

```
classifiers_list:
                    - udp_dst: 53
              - match_type: any
                classifiers_list:
                    - tcp_src: 53
              - match_type: any
                classifiers_list:
                    - tcp_dst: 53
          actions:
              set_desc: "Bad DNS, needs investigating"
              drop: at_controller
        - comment: Drop Alice Chromebook to YouTube
          match_type: any
          conditions_list:
              - match_type: all
                classifiers_list:
                    - eth_src: 01:23:45:67:89:ab
                    - identity_service_dns_re: '.*\.youtube\*'
              - match_type: all
                classifiers_list:
                    - eth_src: 01:23:45:67:89:ab
                    - identity_service_dns_re: '.*\.googlevideo\.com'
          actions:
              set_desc: "Drop Alice Chromebook to YouTube"
              drop: at_controller
        - comment: Time of Day restriction on Alice and Bob
          match_type: all
          conditions_list:
              - match_type: any
                classifiers_list:
                    - eth_src: 01:23:45:67:89:ab
                    - identity_dhcp_hostname: Bobs-iPhone
              - match_type: all
                classifiers_list:
                    - time_of_day: 21:00-06:59
          actions:
              set_desc: "Drop Kids Internet after hours"
              drop: at_controller
qos_treatment:
  # Control Quality of Service (QoS) treatment mapping of
  # names to output queue numbers:
 default_priority: 0
 constrained_bw: 1
 high_priority: 2
 low_priority: 3
port_sets:
   # Port Sets control what data plane ports policies and
    # features are applied on. Names must be unique.
   port_set_list:
        - name: port_set_location_internal
          port_list:
               - name: TPLink-internal
                DPID: 1
                ports: 1-2,4
                vlan_id: 0
```
#

#

```
- name: port_set_location_external
          port_list:
              - name: TPLink-external
                DPID: 1
               ports: 3
                vlan_id: 0
#
locations:
    # Locations are logical groupings of ports. Takes first match.
    locations_list:
        - name: internal
          port_set_list:
            - port_set: port_set_location_internal
        - name: external
          port_set_list:
            - port_set: port_set_location_external
    default_match: unknown
```
# <span id="page-15-0"></span>**LAN Traffic Clean-up**

This recipe blocks undesirable LAN traffic. What counts as undesirable is up for debate, this recipe just demonstrates some mechanisms for writing a policy

It does the following:

- Drops SSDP (UPnP) traffic
- Drops Bonjour traffic
- Implicit allow of all other traffic, as well of harvesting of conversation and identity metadata

### <span id="page-15-1"></span>**Main Policy**

Use this main\_policy.yaml file in the user config directory:

~/nmeta/nmeta/config/user/

```
---
#*** Main Policy for nmeta - Home Router LAN Clean-up Policy
#*** Written in YAML
#
tc_rules:
    # Traffic Classification Rulesets and Rules
   tc_ruleset_1:
        - comment: Drop Bonjour Sleep Proxy
         match_type: any
          conditions_list:
              - match_type: all
                classifiers_list:
                    - udp_src: 5353
                    - udp_dst: 5353
```

```
actions:
              set_desc: "Drop Bonjour Sleep Proxy"
              drop: at controller and switch
        - comment: Drop SSDP UPnP
          match_type: any
          conditions_list:
              - match_type: all
                classifiers_list:
                    - ip_dst: 239.255.255.250
                    - udp_dst: 1900
          actions:
              set_desc: "Drop SSDP UPnP"
              drop: at_controller_and_switch
#
qos_treatment:
 # Control Quality of Service (QoS) treatment mapping of
 # names to output queue numbers:
 default_priority: 0
 constrained_bw: 1
 high_priority: 2
 low_priority: 3
#
port_sets:
   # Port Sets control what data plane ports policies and
    # features are applied on. Names must be unique.
   port_set_list:
        - name: port_set_location_internal
          port_list:
              - name: TPLink-internal
                DPID: 1
                ports: 1-2,4
                vlan_id: 0
        - name: port_set_location_external
          port_list:
              - name: TPLink-external
                DPID: 1
                ports: 3
                vlan_id: 0
#
locations:
    # Locations are logical groupings of ports. Takes first match.
    locations_list:
        - name: internal
          port_set_list:
            - port_set: port_set_location_internal
        - name: external
          port_set_list:
            - port_set: port_set_location_external
    default_match: unknown
```
# <span id="page-17-0"></span>**Quality of Service (QoS) Recipe**

This recipe uses QoS to constrain bandwidth of YouTube video traffic, purely as an example of how to do QoS.

Traffic is identified with a classification list, then marked with a QoS treatment action (constrained\_bw).

The *qos\_treatment* section maps *constrained\_bw* to QoS queue number 1.

QoS queues need to be separately configured on switches. Failure to have a queue defined on the switch (other than 0) may result in traffic being dropped.

### <span id="page-17-1"></span>**Main Policy**

Use this main\_policy.yaml file in the user config directory:

```
~/nmeta/nmeta/config/user/
```

```
---
#*** Main Policy for nmeta - Example QoS Recipe.
#*** Written in YAML
#
# Example QoS constraint of YouTube Video traffic
#
tc_rules:
   # Traffic Classification Rulesets and Rules
   tc_ruleset_1:
       - comment: Constrained Bandwidth Traffic
         match_type: any
         conditions_list:
              - match_type: any
                classifiers_list:
                    - identity_service_dns_re: '.*\.youtube\*'
                    - identity_service_dns_re: '.*\.googlevideo\.com'
          actions:
            set desc: "Constrained YouTube Bandwidth Traffic"
            qos_treatment: constrained_bw
#
qos_treatment:
   # Control Quality of Service (QoS) treatment mapping of
    # names to output queue numbers:
   default_priority: 0
   constrained_bw: 1
   high_priority: 2
   low_priority: 3
#
port_sets:
    # Port Sets control what data plane ports policies and
    # features are applied on. Names must be unique.
   port_set_list:
        - name: port_set_location_internal
         port_list:
              - name: VirtualSwitch1-internal
               DPID: 1
                ports: 1-3,5,66
                vlan_id: 0
```

```
- name: VirtualSwitch2-internal
                DPID: 255
                ports: 3,5
                vlan_id: 0
        - name: port_set_location_external
          port_list:
              - name: VirtualSwitch1-external
               DPID: 1
                ports: 6
                vlan_id: 0
              - name: VirtualSwitch2-external
                DPID: 255
                ports: 1-2,4
                vlan_id: 0
#
locations:
    # Locations are logical groupings of ports. Takes first match.
   locations_list:
        - name: internal
         port_set_list:
            - port_set: port_set_location_internal
        - name: external
          port_set_list:
            - port_set: port_set_location_external
    default_match: external
```
# <span id="page-18-0"></span>**ML Training Data Collector**

This recipe can be used to build traffic classification training data for supervised machine learning (ML). It uses a custom classifier to write flow characteristics into the classification tag. This data can then be retrieved via the classifications API and annotated against the ground truth of what type of flow it was.

### <span id="page-18-1"></span>**Main Policy**

Use this main\_policy.yaml file in the user config directory:

```
~/nmeta/nmeta/config/user/
```

```
---
#*** Main Policy for nmeta - Machine Learning (ML) Data Collector
#*** Written in YAML
#
tc_rules:
    # Traffic Classification Rulesets and Rules
    tc_ruleset_1:
        - comment: Machine Learning Data Collector
          match_type: any
```

```
conditions_list:
              - match_type: any
                classifiers_list:
                    - custom: ml_training_data_collector_1
          actions:
           set_desc: classifier_return
            qos_treatment: classifier_return
#
qos_treatment:
    # Control Quality of Service (QoS) treatment mapping of
    # names to output queue numbers:
   default_priority: 0
    constrained_bw: 1
   high_priority: 2
   low_priority: 3
#
port_sets:
   # Port Sets control what data plane ports policies and
    # features are applied on. Names must be unique.
   port_set_list:
        - name: port_set_location_internal
          port_list:
              - name: VirtualSwitch1-internal
               DPID: 1
                ports: 1-3,5,66
                vlan_id: 0
              - name: VirtualSwitch2-internal
                DPID: 255
                ports: 3,5
                vlan_id: 0
        - name: port_set_location_external
          port_list:
              - name: VirtualSwitch1-external
                DPID: 1
                ports: 6
                vlan_id: 0
              - name: VirtualSwitch2-external
                DPID: 255
                ports: 1-2,4
                vlan_id: 0
#
locations:
    # Locations are logical groupings of ports. Takes first match.
   locations_list:
        - name: internal
          port_set_list:
            - port_set: port_set_location_internal
        - name: external
          port_set_list:
            - port_set: port_set_location_external
    default_match: external
```
Classification data can be retrieved with cURL with this command:

```
curl -q http://localhost:8081/v1/classifications?where={%22classified%22:true} |
˓→python -m json.tool
```
#### Example result:

```
{
    "_items": [
        {
            "_created": "00:00:00.000000",
            "_etag": "bd0da01a8db1ece3e2f23ecd577bb0474568e268",
            "_id": "59f43d3301186133ec5a8d0f",
            "_updated": "00:00:00.000000",
            "actions": {
                 "qos_treatment": "default_priority",
                "set_desc": "classifier_return"
            },
            "classification_tag": "ML,10.1.0.2,10.1.0.1,6,80,35044,162,2.152,0.111,5,
\rightarrow[1, 0, 1, 1, 0],[74, 74, 66, 84, 66]",
            "classification_time": "21:17:55.823000",
            "classified": true,
            "flow_hash": "8ac72c304d7c7a61349ba99e0c21541e"
        }
    \frac{1}{\sqrt{2}}"_meta": {
        "max_results": 25,
        "page": 1,
        "total": 1
    }
}
```
Note the classification\_tag that contains the flow characteristics. See the custom classifier code for field descriptions.

# CHAPTER 3

### Install

<span id="page-22-0"></span>This guide is for installing on Ubuntu 16.04.2 LTS

# <span id="page-22-1"></span>**Pre-Work**

### <span id="page-22-2"></span>**Ensure packages are up-to-date**

```
sudo apt-get update
sudo apt-get upgrade
```
# <span id="page-22-3"></span>**Install Debian Packages**

The following command installs these packages:

- pip (Python package manager)
- git (version control system)
- git flow (branching model for Git)
- python-pytest (used to run unit tests)
- python-yaml (YAML parser for Python)

```
sudo apt-get install python-pip git git-flow python-pytest python-yaml
```
# <span id="page-22-4"></span>**Install Python Packages**

Ensure pip (Python package manager) is latest version:

```
pip install --upgrade pip
```
Nmeta requires Python version 2.7.x, does not run on Python 3.x (yet)

The following command installs these Python packages:

- Ryu (OpenFlow Software-Defined Networking (SDN) controller application that handles communications with the switch)
- dpkt (library is used to parse and build packets)
- mock (Testing library)
- Requests (HTTP library)
- simplejson (JSON encoder and decoder)
- eve (REST API framework)
- coloredlogs (Add colour to log entries in terminal output)
- voluptuous (data validation library)

pip2.7 install ryu dpkt mock requests simplejson eve coloredlogs voluptuous --user

# <span id="page-23-0"></span>**Install MongoDB**

MongoDB is the database used by nmeta. Install MongoDB as per [their instructions](https://docs.mongodb.com/manual/tutorial/install-mongodb-on-ubuntu/) (Note: Ubuntu 16.04 specific)

Import the MongoDB public GPG Key:

```
sudo apt-key adv --keyserver hkp://keyserver.ubuntu.com:80 --recv
˓→0C49F3730359A14518585931BC711F9BA15703C6
```
Create a list file for MongoDB:

```
echo "deb [ arch=amd64,arm64 ] http://repo.mongodb.org/apt/ubuntu xenial/mongodb-org/
˓→3.4 multiverse" | sudo tee /etc/apt/sources.list.d/mongodb-org-3.4.list
```
Reload local package database:

sudo apt-get update

Install MongoDB:

sudo apt-get install -y mongodb-org

#### Set MongoDB to autostart:

systemctl enable mongod.service

#### Start MongoDB (if required) with:

sudo service mongod start

## <span id="page-24-0"></span>**Install nmeta**

#### Clone nmeta

```
cd
git clone https://github.com/mattjhayes/nmeta.git
```
### <span id="page-24-1"></span>**Test nmeta**

Tests should all pass:

```
cd ~/nmeta/tests/; py.test
```
### <span id="page-24-2"></span>**Run nmeta**

Run nmeta in a terminal window:

ryu-manager ~/nmeta/nmeta/nmeta.py

Run the external API (necessary for WebUI) in a separate terminal window:

~/nmeta/nmeta/api\_external.py

### <span id="page-24-3"></span>**Test WebUI**

In a browser on the same machine that nmeta is installed on, navigate to:

<http://localhost:8081/webUI/index.html>

# <span id="page-24-4"></span>**Configure Switches**

Next, we need OpenFlow switches configured to Ryu/nmeta as their controller and app.

### <span id="page-24-5"></span>**Configure OpenFlow**

Switches will need to be configured to use Ryu/nmeta as their controller. The configuration details will differ depending on the type of switch.

Here is an example configuration for Open vSwitch to use a controller at IP address 172.16.0.3 on TCP port 6633:

sudo ovs-vsctl set-controller br0 tcp:172.16.0.3:6633

You will need to work out setting that are appropriate for your topology and switches.

### <span id="page-25-0"></span>**Configure QoS Queues**

To run Quality of Service (QoS), switches will need to be configured with QoS queues.

See the documentation for your switch(es) for how to configure QoS queues.

Be aware that using a queue number that is not configured on the switch may result in the switch dropping the packet.

# <span id="page-25-1"></span>**Aliases**

Aliases can be used to make it easier to run common commands. To add the aliases, edit the .bash\_aliases file in your home directory:

```
cd
sudo vi .bash_aliases
```
Paste in the following:

```
# Test nmeta:
alias nmt='cd ~/nmeta/tests/; py.test'
#
# Run nmeta:
alias nm="ryu-manager ~/nmeta/nmeta/nmeta.py"
#
# Run nmeta external API:
alias nma='~/nmeta/nmeta/api_external.py'
#
# Retrieve Packet-In rate via external API:
alias nma_pi_rate='curl http://localhost:8081/v1/infrastructure/controllers/pi_rate/
˓→| python -m json.tool'
```
# CHAPTER 4

# **Configure**

<span id="page-26-0"></span>The nmeta policy configures how nmeta works with data plane traffic. This includes traffic classification rules, what classifiers are used, in what order and what actions are taken.

The policy is designed as a tree with many first level branches and only a shallow depth.

## <span id="page-26-1"></span>**Main Policy**

Nmeta ships with a default policy in the YAML file:

```
~/nmeta/nmeta/config/main_policy.yaml
```
Do not edit the default policy as it will be overwritten by nmeta updates.

### <span id="page-26-2"></span>**Create Your Own Policy**

Create your own policy by copying the default file to this location:

```
~/nmeta/nmeta/config/user/main_policy.yaml
```
(note the user directory)

If a main policy.yaml file is present in the user directory it will completely override the default policy. Note that a user-defined main policy file will not be part of the git distribution, as it is excluded in the .gitignore file.

### <span id="page-26-3"></span>**TC Branch - Rules**

The traffic classification policy is based off a root key *tc\_rules*. This root contains a *ruleset* name (only one ruleset supported at this stage), which in turn contains one or more *rules*. Rules contain *conditions* and these in turn contain classifiers, as per the following diagram:

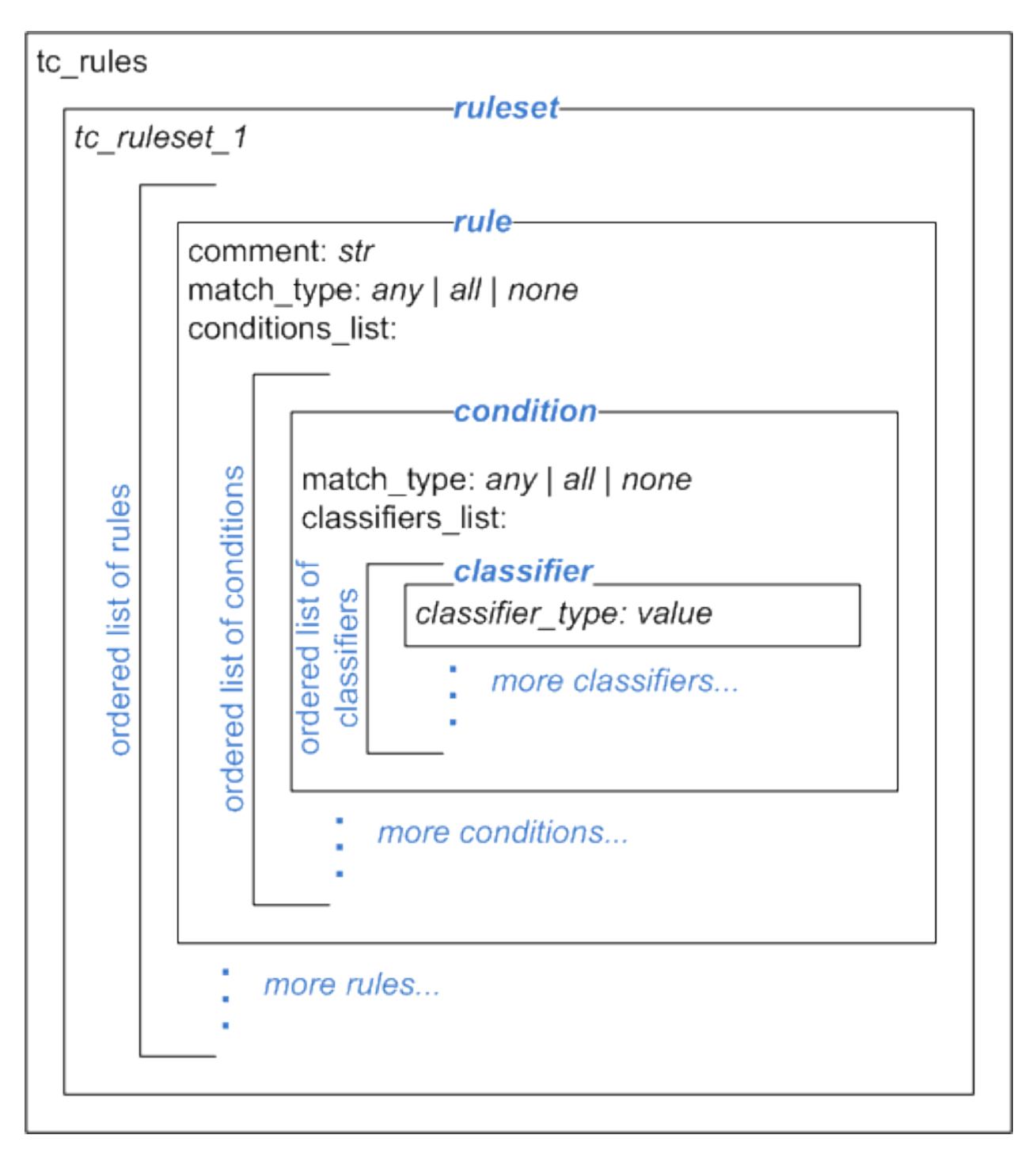

Rules are an ordered list (denoted by preceding dash). Each rule contains:

Comment A *comment* to describe the purpose of the rule (optional). A comment must start with the attribute *comment:* and any single-line string can follow

Match Type A *match\_type* is one of:

any Match if any of the conditions in the rule match

all Match only if all of the conditions in the rule match

none Match only if none of the conditions in the rule match

Conditions List A list that contains one or more *condition* stanzas that each contain a match type and a classifiers\_list containing one or more classifiers.

Actions A single *actions* stanza that contains one or more actions

Example simple traffic classification policy with a single rule:

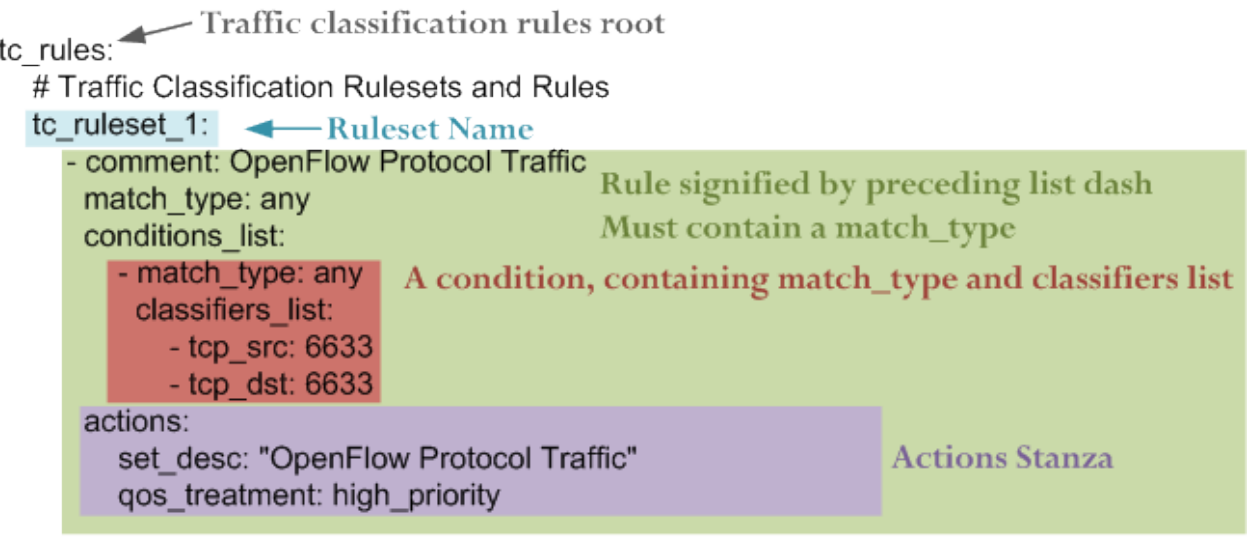

A condition contains:

• A *match type*, which is one of:

any Match if any of the classifiers in the condition match

all Match only if all of the classifiers in the condition match

none Match only if none of the classifiers in the condition match.

• A classifiers\_list containing one or more *classifiers* (see further below)

An *actions* stanza contains one or more attribute/value pairs

Here is a more complex traffic classification policy:

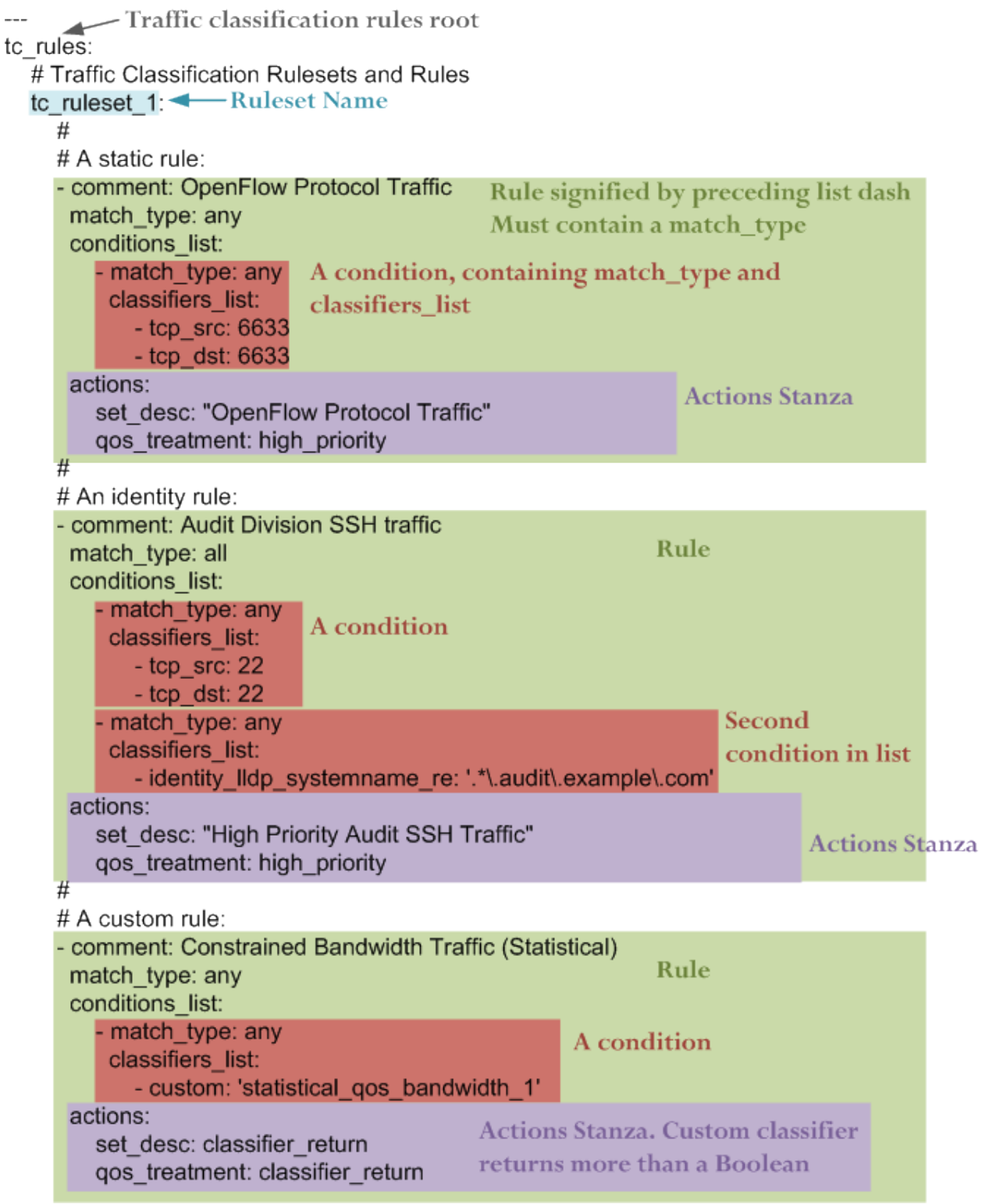

Conditions invoke classifiers. There are three types of classifier supported:

- Static
- Identity

• Custom (Payload / Statistical / Multi-classifier)

### <span id="page-30-0"></span>**TC Branch - Static Classifiers**

Static classifiers match on attributes in packet headers, or on environmental attributes such as port numbers.

Supported attributes are:

### **location\_src**

Logical location (as defined by policy) of switch/port

Example:

location\_src: external

### **time\_of\_day**

Time of day range (matches if flow start time is in this time range)

Example:

time\_of\_day: 21:00-07:00

Note that range can extend through midnight and times are in 24 hour format

#### **eth\_src**

Ethernet source MAC address.

Example:

eth\_src: 08:00:27:4a:2d:41

### **eth\_dst**

Ethernet destination MAC address.

Example:

eth\_dst: 08:00:27:4a:2d:42

### **eth\_type**

Ethernet type. Can be in hex (starting with 0x) or decimal.

Examples:

eth\_type: 0x0800

eth\_type: 35020

#### **ip\_src**

IP source address. Can be a single address, a network with a mask in CIDR notation, or an IP range with two addresses separated by a hyphen. Both addresses in a range must be the same type, and the second address must be higher than the first.

Examples:

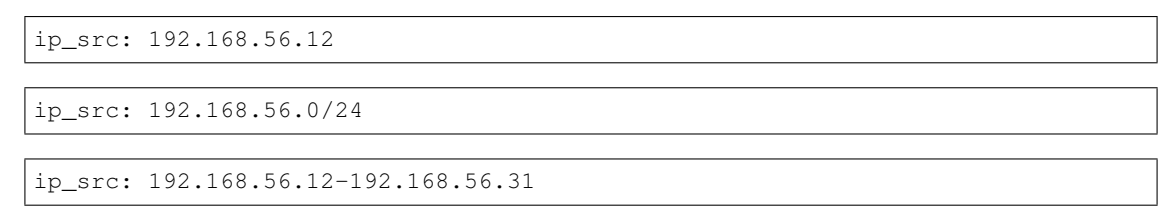

### **ip\_dst**

IP destination address. Can be a single address, a network with a mask in CIDR notation, or an IP range with two addresses separated by a hyphen. Both addresses in a range must be the same type, and the second address must be higher than the first.

#### Examples:

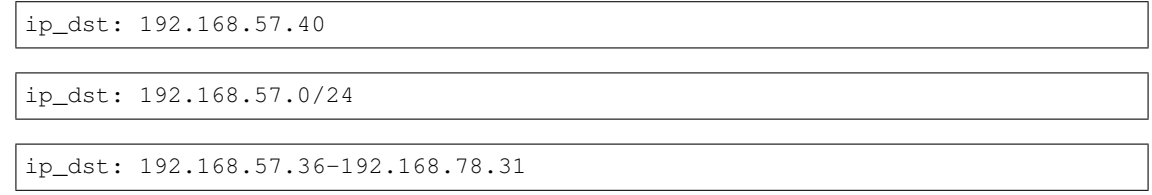

#### **tcp\_src**

#### TCP source port.

Example:

```
tcp_src: 22
```
### **tcp\_dst**

TCP destination port.

Example:

tcp\_dst: 80

#### **udp\_src**

UDP source port.

Example:

udp\_src: 123

### **udp\_dst**

UDP destination port.

Example:

udp\_dst: 53

### <span id="page-32-0"></span>**TC Branch - Identity Classifiers**

All identity classifiers are prefixed with:

identity\_

LLDP systemname may be matched as a regular expression. The match pattern must be contained in single quotes. For example, to match system names of \*.audit.example.com, add this policy condition:

identity\_lldp\_systemname\_re: '.\*\.audit\.example\.com'

Supported attributes are:

### **identity\_lldp\_systemname**

Exact match against a system name discovered via LLDP. Example:

identity\_lldp\_systemname: bob.example.com

#### **identity\_lldp\_systemname\_re**

Regular expression match against a system name discovered via LLDP. Example:

identity\_lldp\_systemname\_re: '.\*\.audit\.example\.com'

#### **identity\_dhcp\_hostname**

Exact match against a host name discovered via DHCP (option 12). Example:

identity\_dhcp\_hostname: bob

#### **identity\_dhcp\_hostname\_re**

Regular expression match against a host name discovered via DHCP (option 12). Example:

identity\_dhcp\_hostname\_re: 'bob.\*'

#### **identity\_service\_dns**

Exact match of either IP address in a flow against a DNS domain. Example:

```
identity_service_dns: www.example.com
```
#### **identity\_service\_dns\_re**

Regular expression match of either IP address in a flow against a DNS domain. Example:

```
identity_service_dns_re: '.*\.example\.com'
```
### <span id="page-33-0"></span>**TC Branch - Custom Classifiers**

Nmeta supports the creation of custom classifiers.

All custom classifiers have the attribute:

custom

The value determines the custom .py file to load from the nmeta/classifiers directory

For example, the following condition loads a custom classifier file  $\sim$ /nmeta/classifiers/ statistical\_qos\_bandwidth\_1.py:

```
custom: statistical_qos_bandwidth_1
```
### <span id="page-33-1"></span>**TC Branch - Actions**

Actions are specific to a rule, and define what nmeta should do when the rule is matched. Multiple actions can be defined on a rule.

Supported attributes are:

#### **drop**

Drop the packet

No flow modification or packet-out will occur. The packet will however appear in metadata and does add load to the controller.

Values can be:

- at\_controller
- at\_controller\_and\_switch

Example:

```
drop: at_controller_and_switch
```
A drop action with 'at\_controller\_and\_switch' value will install a flow entry with no actions (which implicitly drops) onto the switch that sent the matching packet to the controller. Be aware that nmeta will generate a fine-grained match for this drop rule that may not align with what is specified in the policy. It builds the rule based on the classified packet and will do a match on IPs & TCP or UDP destination port for TCP or UDP or IPs for other IP traffic. It will not apply a rule for non-IP traffic.

#### **qos\_treatment**

Specify QoS treatment for flow.

Values can be:

- default priority
- constrained\_bw
- high\_priority
- low\_priority
- classifier\_return

Example:

qos\_treatment: classifier\_return

#### **set\_desc**

Set description for the flow. This is a convenience for humans.

Example:

```
set_desc: "This is a flow type description"
```
### <span id="page-34-0"></span>**QoS Treatment Branch**

Quality of Service (QoS) treatment parameters are configured in main policy under the qos\_treatment root directive. They map qos action values to queue numbers. Example:

```
qos_treatment:
 # Control Quality of Service (QoS) treatment mapping of
 # names to output queue numbers:
 default_priority: 0
 constrained_bw: 1
 high_priority: 2
 low_priority: 3
```
The QoS queue numbers are arbitrary and are used to map packets and flows to queues that have been configured on the switch (separate to nmeta).

### <span id="page-34-1"></span>**Port Sets Branch**

Port Sets are used to abstract a set of switches/ports so that they can be referenced elsewhere in the policy. Port Sets are located under the root key *port\_sets*.

Example:

```
port_sets:
   # Port Sets control what data plane ports policies and
   # features are applied on. Names must be unique.
   port_set_list:
       - name: port_set_location_internal
           port_list:
            - name: VirtualSwitch1-internal
               DPID: 8796748549206
               ports: 1-3,5,66
               vlan_id: 0
            - name: VirtualSwitch2-internal
               DPID: 255
               ports: 3,5
               vlan_id: 0
```
In this example, the port set *port\_set\_location\_internal* refers to specific ports on the switches with DPIDs of 8796748549206 and 255.

### <span id="page-35-0"></span>**Locations Branch**

Locations are a policy-defined aspect of an identity that are based on the source or destination DPID/port, which is looked up against a list that links location names to port sets.

Locations are located under the root key *locations*.

A default location must be defined.

#### Example:

```
locations:
    # Locations are logical groupings of ports. Takes first match.
    locations_list:
       - name: internal
         port_set_list:
           - port_set: port_set_location_internal
        - name: external
          port_set_list:
           - port_set: port_set_location_external
    default_match: unknown
```
# <span id="page-35-1"></span>**System Config**

A YAML file holds the system configuration. You wouldn't normally need to change this file from the defaults. It allows you to change values like timers, database sizing and logging levels.

It's location is:

~/nmeta/nmeta/config/config.yaml

These default configuration parameters can be overwritten by creating a file:

~/nmeta/nmeta/config/user/config.yaml

Add the parameters to the file that you want to override. For example, to override the default console logging level for the tc\_policy module, add the following line to the user config file:
tc\_policy\_logging\_level\_c: INFO

Note that the user-defined config file will not be part of the git distribution, as it is excluded in the .gitignore file.

# CHAPTER 5

# Build a Lab

To run nmeta, you're going to need an OpenFlow network to provide the data plane connectivity.

There are many different options for building a lab network. The choice is likely to come down to what resources you have and the use cases you want to test.

Virtual labs are easy to set up and don't require specialised hardware, but aren't useful for testing devices in the real world.

Physical labs are harder to construct and require hardware, but can be used to connect real-world devices.

OpenFlow SDN disaggregates the data and control planes; this means the lab environments can be used with different OpenFlow controllers and apps, should you wish.

# **Physical Labs**

### **OpenWRT with Open vSwitch**

This lab is based on a TP-Link TL-WR1043ND Hardware Version 2.1 home router that is re-flashed to run OpenWRT with Open vSwitch running OpenFlow (yes, that's three different pieces of software that start with the word 'Open'...)

Be warned that reflashing a router is likely to void it's warrantee, and may result in the router becoming 'bricked', whereby it is unrecoverable. Continue at your own risk...

You'll also need a physical Linux PC with two NICs that has been built with nmeta as per the install instructions.

The configuration of the lab is shown below:

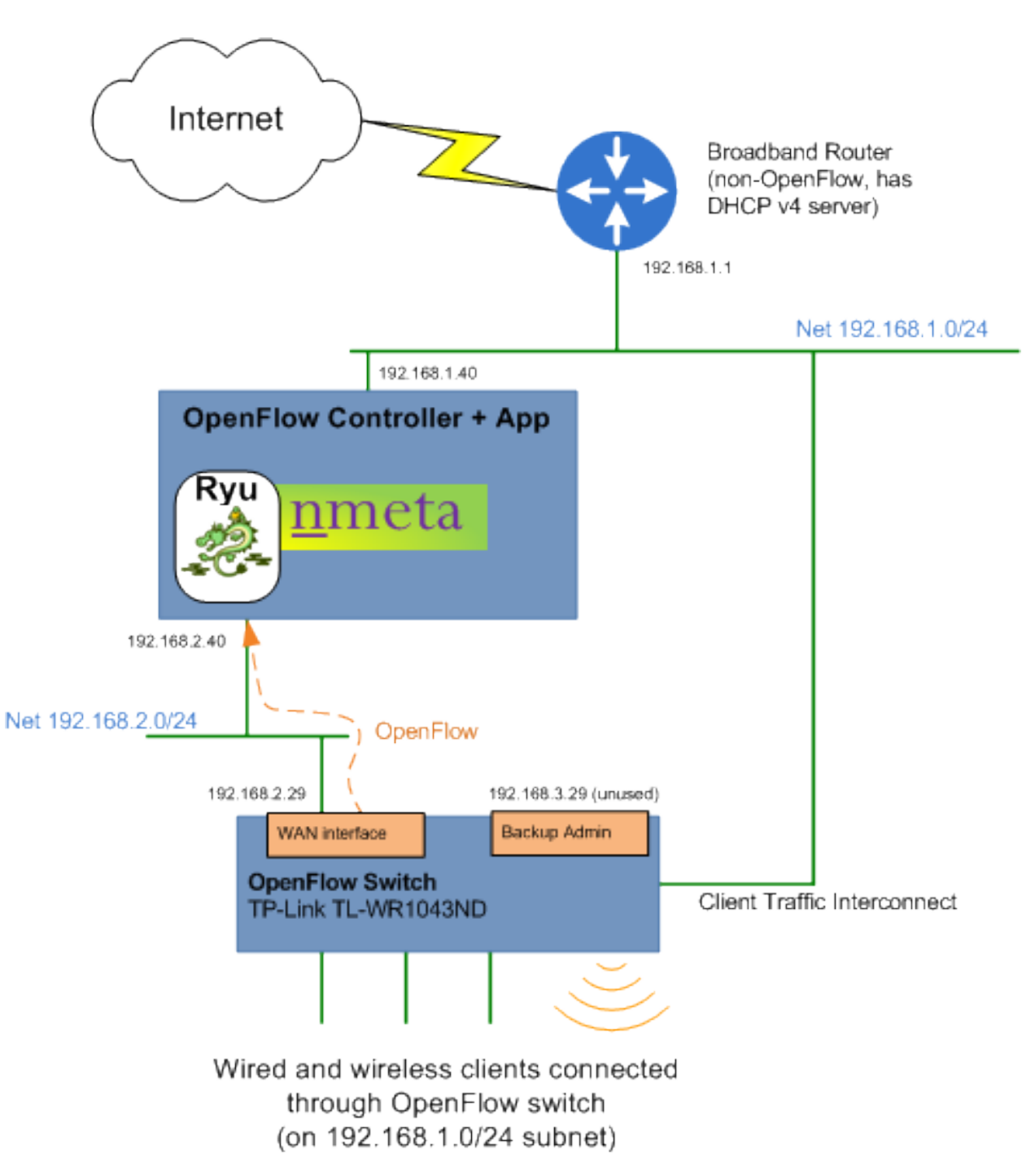

These instructions haven't been tested end-to-end. Please raise an issue if there are changes required.

#### **Convert Router to OpenWRT**

Start by converting the TP-Link TL-WR1043ND to running OpenWRT as per the instructions from the OpenWRT website at:

#### <https://wiki.openwrt.org/toh/tp-link/tl-wr1043nd>

When router is successfully running OpenWRT, proceed to the next step:

#### **Configure the Router**

Apply a basic configuration to the router to allow remote access.

Connect a device with SSH capability to a LAN port on the TP-Link, set a static IP address of 192.168.1.2 mask 255.255.255.0 (or use DHCP) and SSH to 192.168.1.1.

Set root password to something secure, and not used elsewhere.

#### **Compile OpenWRT with Open vSwitch Image**

Note: If you don't want to compile your own image then consider using an image from [https://github.com/mattjhayes/](https://github.com/mattjhayes/TP-Link-TL-1043ND-OpenvSwitch) [TP-Link-TL-1043ND-OpenvSwitch](https://github.com/mattjhayes/TP-Link-TL-1043ND-OpenvSwitch) and jump ahead to [http://nmeta.readthedocs.io/en/develop/userguide/build\\_a\\_](http://nmeta.readthedocs.io/en/develop/userguide/build_a_lab.html#upgrade) [lab.html#upgrade](http://nmeta.readthedocs.io/en/develop/userguide/build_a_lab.html#upgrade)

#### **Compilation Host**

To compile the router firmware, use an Ubuntu 16.04.2 server or desktop (can be virtual) with at least 30GB of disk space.

#### **Clone OpenWRT**

On the compilation host, clone OpenWRT (note: GitHub, not direct from OpenWRT site):

```
git clone https://github.com/openwrt/openwrt.git
```
#### **Install Dependancies**

```
sudo apt-get update
sudo apt-get install git-core build-essential libssl-dev libncurses5-dev unzip gawk
˓→zlib1g-dev
sudo apt-get install subversion mercurial
sudo apt-get install gcc-multilib flex gettext
```
#### **Update Feeds**

```
cd openwrt
./scripts/feeds update -a
./scripts/feeds install -a
```
#### **Make MenuConfig**

make menuconfig

Change Target Profile to suit hardware (select *TP-LINK TL-WR1043N/ND* for TP-Link TL-WR1043ND Hardware Version 2.1):

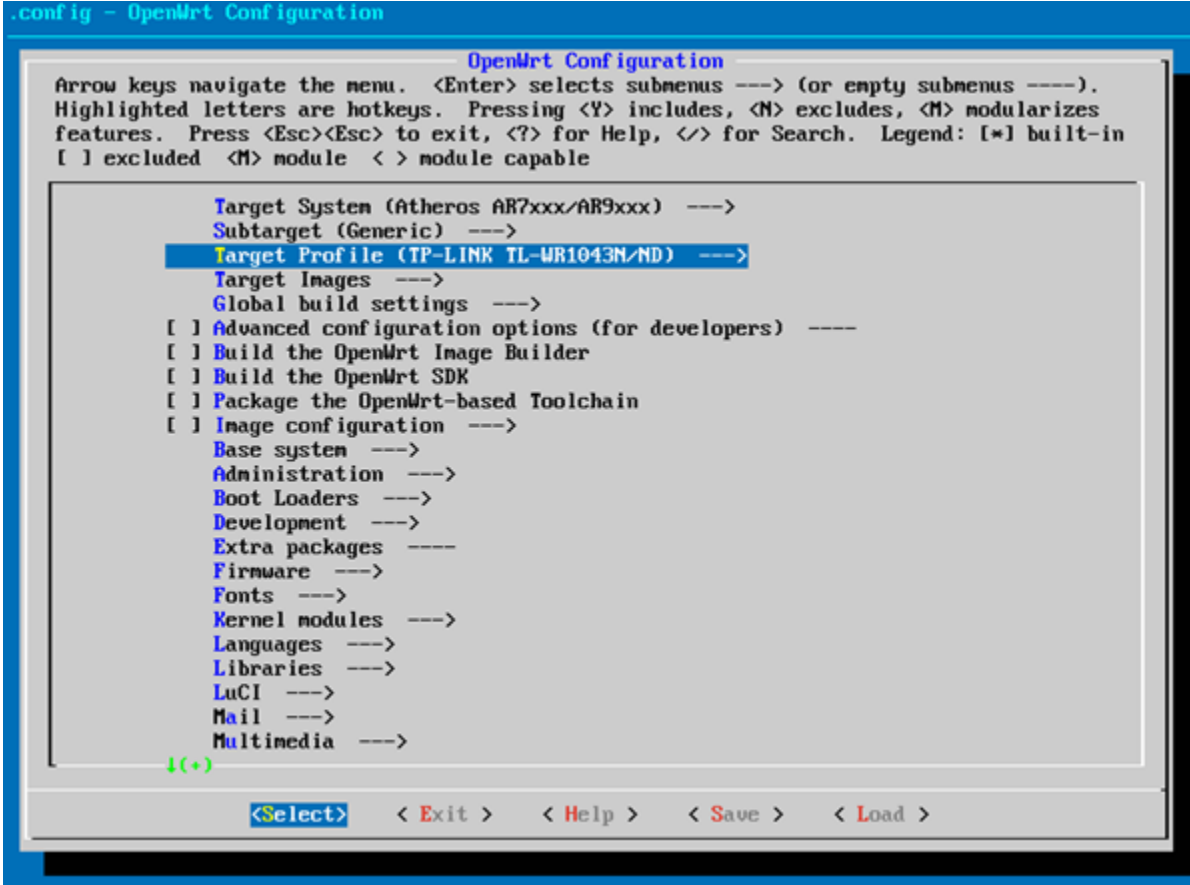

Then select Kernel Modules -> Network Support -> kmod-tun:

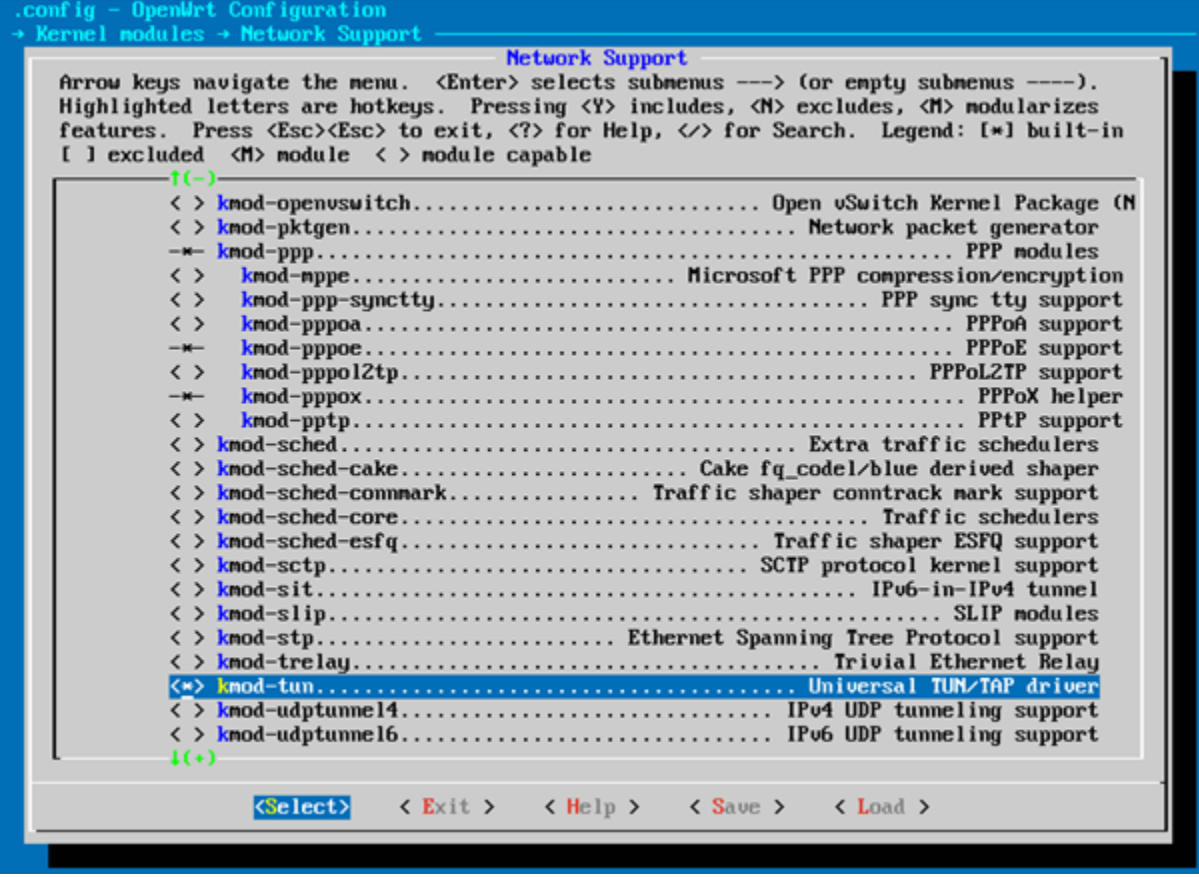

Exit out back to main screen, then select *Network -> Open vSwitch* and select:

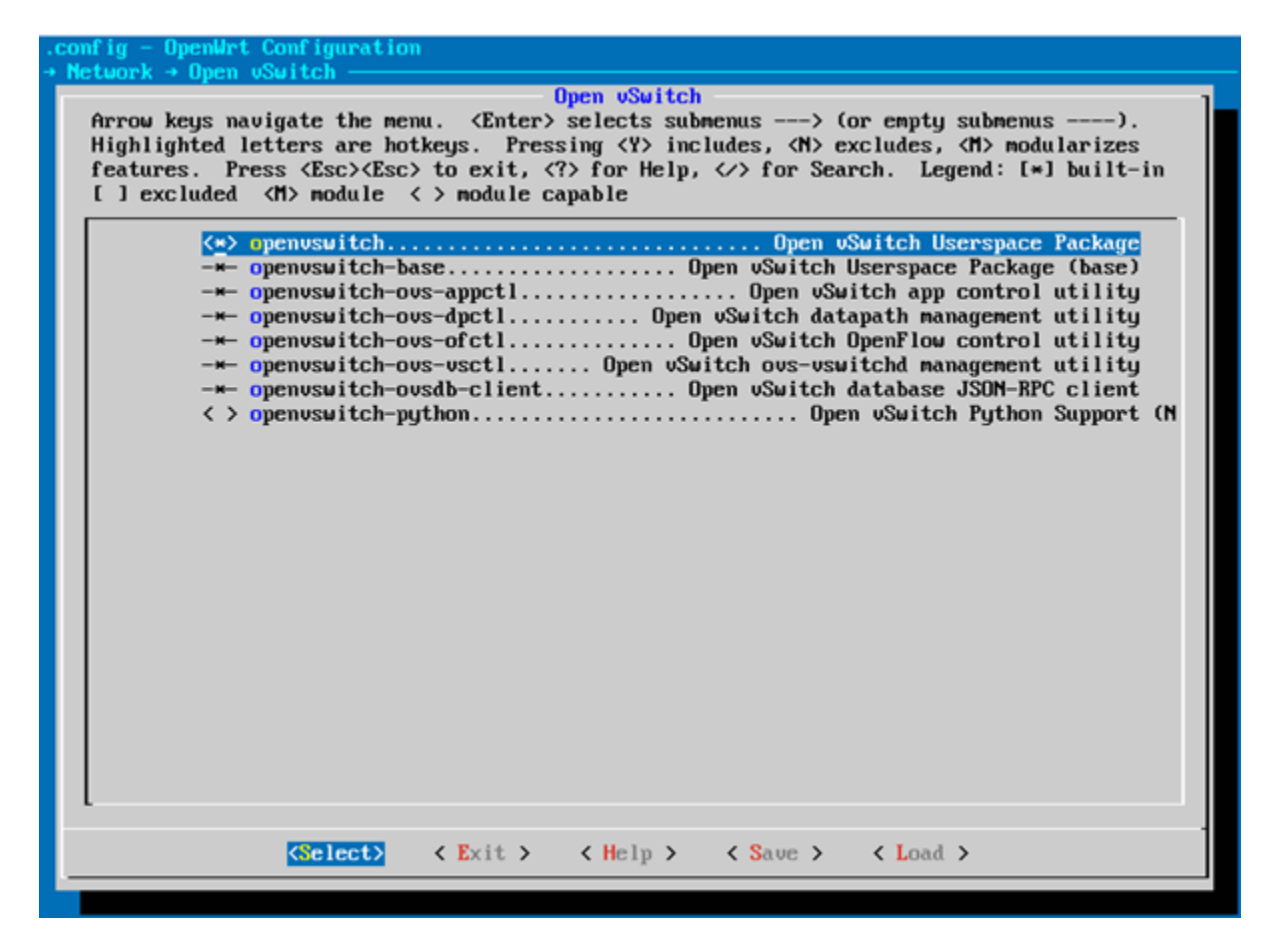

Save on exit:

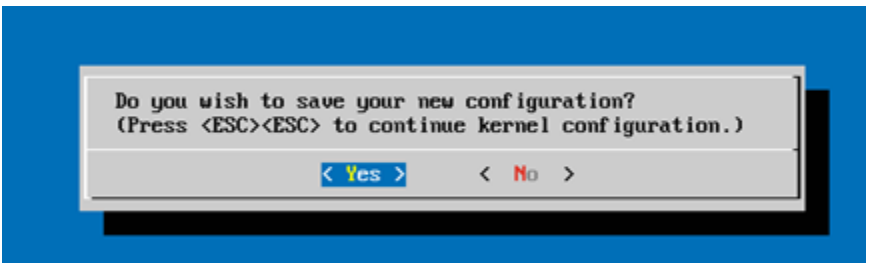

This one takes a while:

make kernel\_menuconfig

When finished brings up another menu. Navigate to *Networking support -> Networking options* and select *Hierarchical Token Bucket (HTB)*:

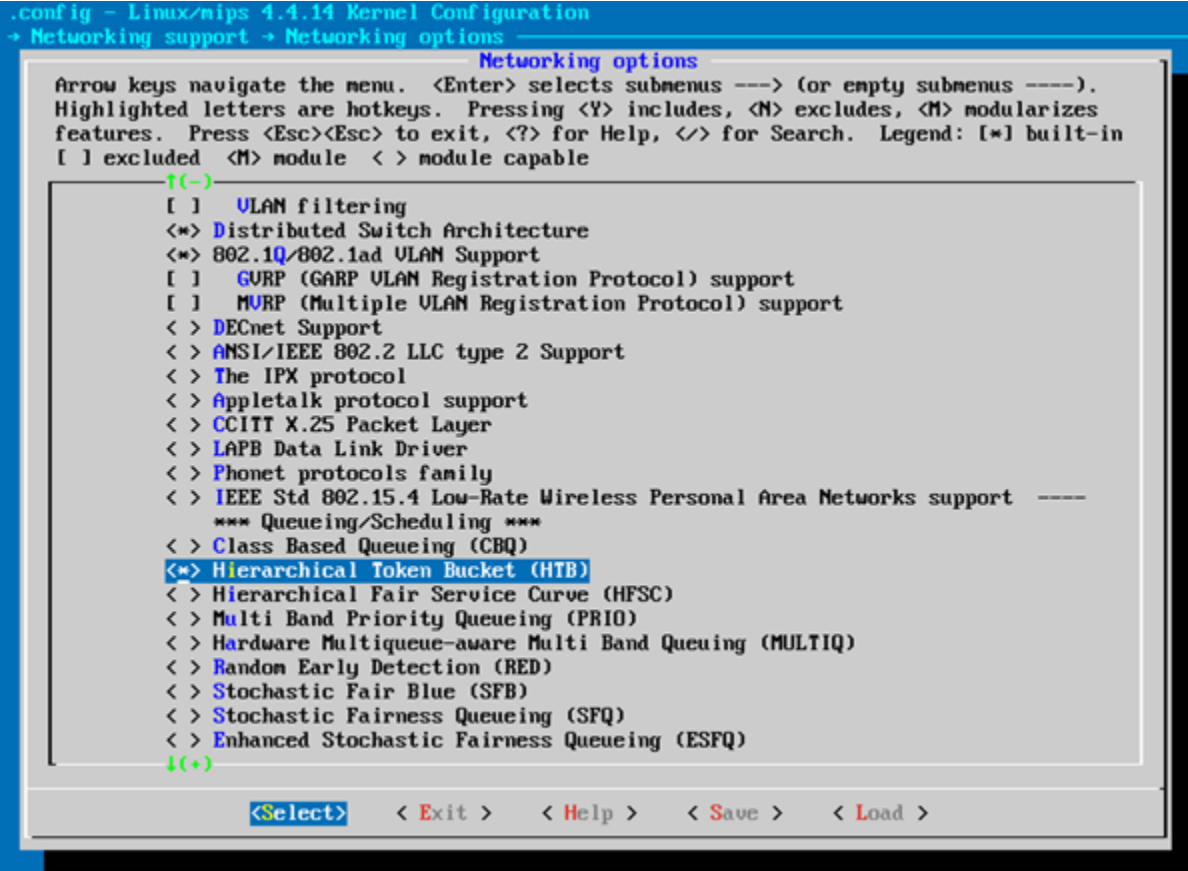

#### **Run Make**

This may take a couple of hours...

make

#### **Patch for Wi-Fi Authentication**

Standard OpenWRT build with Open vSwitch cannot run authentication on Wi-Fi, see: [https://forum.openwrt.org/](https://forum.openwrt.org/viewtopic.php?id=59129) [viewtopic.php?id=59129](https://forum.openwrt.org/viewtopic.php?id=59129)

We apply a patch to fix this:

```
cd ~/openwrt/package/network/services/hostapd/
vi 710-hostapd-Initial-OVS-support.patch
```
Paste in contents of patch (starting from the —) from [https://github.com/helmut-jacob/hostapd/commit/](https://github.com/helmut-jacob/hostapd/commit/c89daaeca4ee90c8bc158e37acb1b679c823d7ab.patch) [c89daaeca4ee90c8bc158e37acb1b679c823d7ab.patch](https://github.com/helmut-jacob/hostapd/commit/c89daaeca4ee90c8bc158e37acb1b679c823d7ab.patch) Save and exit.

Patch with Quilt. Install quilt:

sudo apt install quilt

In home dir, need to run this once:

```
cat > ~/.quiltrc <<EOF
QUILT_DIFF_ARGS="--no-timestamps --no-index -p ab --color=auto"
QUILT_REFRESH_ARGS="--no-timestamps --no-index -p ab"
QUILT_SERIES_ARGS="--color=auto"
QUILT_PATCH_OPTS="--unified"
QUILT_DIFF_OPTS="-p"
EDITOR="nano"
EOF
```
#### Run this from ~/openwrt/

make package/network/services/hostapd/{clean,prepare} V=s QUILT=1

#### cd to created directory:

```
cd ~/openwrt/build_dir/target-mips_34kc_musl-1.1.16/hostapd-wpad-mini/hostapd-2016-06-
-15/
```
#### Apply existing patches:

quilt push -a

#### Now at patch 710-hostapd-Initial-OVS-support.patch. Run this:

quilt edit src/main.c

#### Run this:

quilt refresh

#### Change dir to the build root and run

cd ../../../../

make package/network/services/hostapd/update V=s

#### Then run:

```
make package/network/services/hostapd/{clean,compile} package/index V=s
```
#### Then run:

make

#### **Copy Image**

Navigate to the directory where the output files are:

cd bin/ar71xx

There should be multiple files in the directory, including this file:

```
openwrt-ar71xx-generic-tl-wr1043nd-v2-squashfs-sysupgrade.bin
```
Use SCP to copy the appropriate file to the router:

```
scp ./openwrt-ar71xx-generic-tl-wr1043nd-v2-squashfs-sysupgrade.bin USERNAME@192.168.
\rightarrow1.1:tmp/
```
#### **Upgrade**

Note: consider backing up config etc first...

Once image file is confirmed as being in the /tmp directory on the TPLink, and you're happy you've backed up your configurations, run the sysupgrade:

sysupgrade -v /tmp/openwrt-ar71xx-generic-tl-wr1043nd-v2-squashfs-sysupgrade.bin

#### **Configure OpenWRT**

OpenWRT needs to be configured to work with Open vSwitch. The configuration has been tested, but needs to be changed to meet your requirements.

The following diagram shows how OpenWRT with Open vSwitch is configured on the TP-Link hardware:

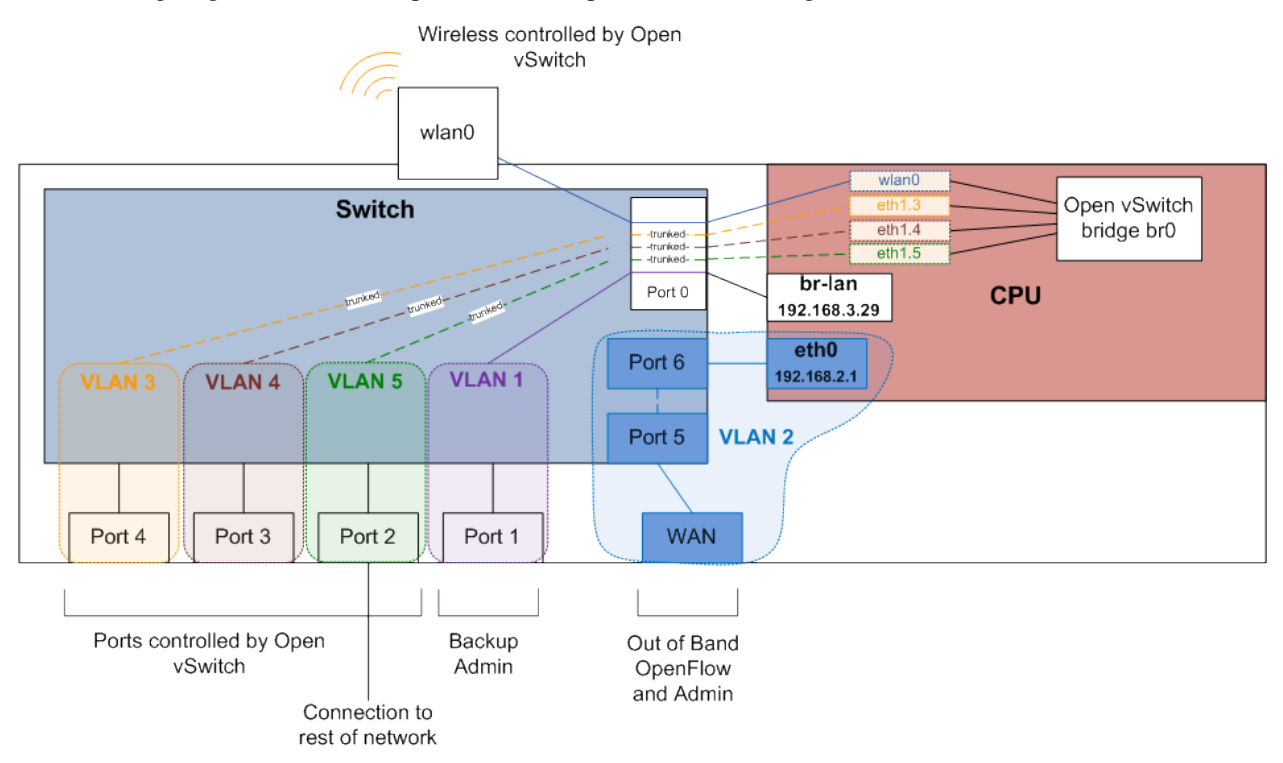

#### **Dropbear**

Configure Dropbear (SSH server) to listen on the WAN interface, in addition to the LAN interface. This gives an additional way to access the device to administer it, lowering the risk of bricking it.

Note: not a great idea doing this if Internet-facing for security reasons, so remember to remove WAN config if you ever convert device back to an Internet router.

Backup dropbear config:

cp /etc/config/dropbear /etc/config/dropbear.original

Add these lines to /etc/config/dropbear for WAN, full file is:

```
config dropbear
        option PasswordAuth 'on'
        option Port '22'
        option Interface 'lan'
config dropbear
        option PasswordAuth 'on'
        option Port '22'
        option Interface 'wan'
```
#### **Firewall**

Firewall (/etc/config/firewall) should be default permissive policy:

```
config defaults
     option syn_flood 1
     option input ACCEPT
     option output ACCEPT
     option forward ACCEPT
```
#### **Network**

#### Backup network config:

```
cp /etc/config/network /etc/config/network.original
```
This is the new complete */etc/config/network* file:

```
config interface 'loopback'
        option ifname 'lo'
        option proto 'static'
        option ipaddr '127.0.0.1'
        option netmask '255.0.0.0'
config interface 'lan'
        option ifname 'eth1'
        option force_link '1'
        option type 'bridge'
        option proto 'static'
        option ipaddr '192.168.3.29'
        option netmask '255.255.255.0'
config interface 'wan'
        option ifname 'eth0'
        option proto 'static'
        option ipaddr '192.168.2.29'
        option netmask '255.255.255.0'
        option defaultroute '1'
        option gateway '192.168.2.40'
        option dns '8.8.8.8'
```

```
config switch
        option name 'switch0'
        option reset '1'
        option enable_vlan '1'
config switch_vlan
        option device 'switch0'
        option vlan '1'
        option ports '0 4'
config switch_vlan
        option device 'switch0'
        option vlan '2'
        option ports '5 6'
config switch_vlan
        option device 'switch0'
        option vlan '3'
        option ports '0t 1'
config switch_vlan
        option device 'switch0'
        option vlan '4'
        option ports '0t 2'
config switch_vlan
        option device 'switch0'
        option vlan '5'
        option ports '0t 3'
config interface
        option ifname 'eth1.3'
        option proto 'static'
        option ipv6 '0'
config interface
        option ifname 'eth1.4'
        option proto 'static'
        option ipv6 '0'
config interface
        option ifname 'eth1.5'
        option proto 'static'
        option ipv6 '0'
config interface 'wan6'
        option proto 'dhcpv6'
        option ifname '@wan'
        option reqprefix 'no'
config interface
        option ifname 'br0'
        option proto 'static'
config interface
        option ifname 'wlan0'
        option proto 'static'
```
#### **Wireless**

Backup wireless config:

```
cp /etc/config/wireless /etc/config/wireless.original
```
Take note of the items in CAPITALS that need you to fill in appropriate values. This is the new complete */etc/config/wireless* file:

```
config wifi-device 'radio0'
        option type 'mac80211'
        option channel '11'
        option hwmode '11g'
        option path 'platform/qca955x_wmac'
        option htmode 'HT20'
        option log_level '1'
config wifi-iface
        option device 'radio0'
        option network 'wlan0'
        option mode 'ap'
        option ssid 'YOUR_SSID_HERE'
        option encryption 'psk2'
        option key 'YOUR_KEY_HERE'
```
#### **Configure Open vSwitch**

Now it's time to configure Open vSwitch by setting up bridge *br0*, adding ports to it, then setting it to talk OpenFlow to the Controller:

```
ovs-vsctl add-br br0
ovs-vsctl add-port br0 eth1.3
ovs-vsctl add-port br0 eth1.4
ovs-vsctl add-port br0 eth1.5
ovs-vsctl add-port br0 wlan0
ovs-vsctl set-controller br0 tcp:192.168.2.40:6633
```
#### **Configure Aliases**

Aliases are useful for frequently run commands. Here are some suggested aliases.

Edit file */etc/profile* and add these lines:

```
# OpenWRT Network Commands:
alias nwr='/etc/init.d/network restart'
# Open vSwitch Commands:
alias ovshow='ovs-vsctl show'
alias ovmacs='ovs-appctl fdb/show br0'
alias ovrestart='/etc/init.d/openvswitch restart'
# Open vSwitch OpenFlow Commands:
alias ofshow='ovs-ofctl show br0'
alias offlows='ovs-ofctl dump-flows br0'
alias ofports='ovs-ofctl dump-ports br0'
```
Log out and back in again to enable new aliases.

#### **Cabling**

Wire the environment together as per earlier diagram, and ensure the Linux PC has it's network interfaces configured correctly.

#### **Checks**

Using our aliases, here are checks to run:

```
# ovshow
<snip>
 Bridge "br0"
     Controller "tcp:192.168.2.40:6633"
         is_connected: true
     Port "br0"
         Interface "br0"
             type: internal
      Port "wlan0"
          Interface "wlan0"
      Port "eth1.3"
          Interface "eth1.3"
      Port "eth1.4"
          Interface "eth1.4"
      Port "eth1.5"
          Interface "eth1.5"
```
Note the *is\_connected: true*. This means OpenFlow has been established to the controller.

#### **Links**

#### Instructions were based on these tutorials:

[Building and Configuring Open vSwitch on OpenWrt for Cloud Networking byPravin R.](http://www.zymr.com/building-and-configuring-open-vswitch-on-openwrt-for-cloud-networking/) [Turning TP-LINK](http://blog.ljdelight.com/turning-tp-link-wr1043ndv2-1-router-into-openflow-enabled-switch/) [WR1043NDv2.1 router into OpenFlow-enabled switch by Lucas Burson](http://blog.ljdelight.com/turning-tp-link-wr1043ndv2-1-router-into-openflow-enabled-switch/)

# **Virtual Labs**

### **Mininet with Vagrant**

#### UNDER CONSTRUCTION

In this lab we use [Vagrant](https://www.vagrantup.com/) to automate the start up and build of multiple [VirtualBox](https://www.virtualbox.org/) Ubuntu guests.

These instructions assume you're running Windows, but should be easily adapted to other operating systems as most of the work happens within the virtual environment.

#### **Install VirtualBox**

Download and install VirtualBox from <https://www.virtualbox.org/wiki/Downloads>

#### **Install Vagrant**

Download and install Vagrant from <https://www.vagrantup.com/>

#### **Download a box**

We will use the [bento](https://app.vagrantup.com/bento) box of Ubuntu 16.04 in this lab. Download this box on your host machine with:

vagrant box add bento/ubuntu-16.04

Choose *virtualbox* option from menu

#### **Clone Vagrant Repo**

Clone the Vagrant repo from <https://github.com/mattjhayes/Vagrant> onto your host machine.

#### **Start the Guest**

In a command prompt, from base of cloned repo, navigate to the *SDN\_LabsMininet\_Ryu\_nmeta* directory:

cd SDN\_Labs\Mininet\_Ryu\_nmeta

Start the guest by running this on the host machine command prompt:

vagrant up

When the guest is up, connect to it with SSH on localhost:2222

username/password are both *vagrant*

run nmeta (from alias):

nm

Start a second SSH session and run the nmeta api:

nma

In a third SSH session run Mininet:

mnt

TBD - UNDER CONSTRUCTION

### **VirtualBox with Vagrant**

#### UNDER CONSTRUCTION

In this lab we use [Vagrant](https://www.vagrantup.com/) to automate the start up and build of multiple [VirtualBox](https://www.virtualbox.org/) Ubuntu guests.

These instructions assume you're running Windows, but should be easily adapted to other operating systems as most of the work happens within the virtual environment.

#### **Install VirtualBox**

Download and install VirtualBox from <https://www.virtualbox.org/wiki/Downloads>

#### **Install Vagrant**

Download and install Vagrant from <https://www.vagrantup.com/>

#### **Download a box**

We will use the [bento](https://app.vagrantup.com/bento) box of Ubuntu 16.04 in this lab. Download this box on your host machine with:

```
vagrant box add bento/ubuntu-16.04
```
Choose *virtualbox* option from menu

#### **Clone Vagrant Repo**

Clone the Vagrant repo from <https://github.com/mattjhayes/Vagrant> onto your host machine.

#### **Start the Guest**

In a command prompt, from base of cloned repo, navigate to the *SDN\_LabsRyu\_nmeta\_SystemTestLab* directory:

cd SDN\_Labs\Ryu\_nmeta\_SystemTestLab

Start the guest by running this on the host machine command prompt:

```
vagrant up
```
When the guests are up, connect to the controller with SSH on localhost: 2203 (first guests is port 2222 then ports 2200) and upwards for other guests)

username/password are both *vagrant*

run nmeta (from alias):

nm

Start a second SSH session and run the nmeta api:

nma

TBD - UNDER CONSTRUCTION

# CHAPTER 6

# Web UI

The nmeta web UI provides a graphical interface into network metadata. It is currently under construction, so functionality is limited and results will vary...

To use the web UI, start nmeta (alias nm), start the nmeta external API (alias nma) and then point a local (doesn't have to be local) browser at:

<http://localhost:8081/webUI/index.html>

The home page looks like this:

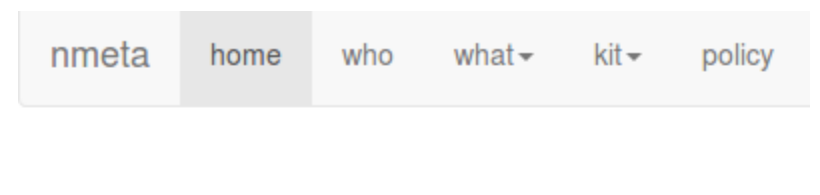

nmeta ⋇

The metadata-driven network controller

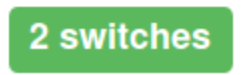

The number of connected switches updates dynamically.

The architecture of the WebUI and REST interface are shown in the diagram below:

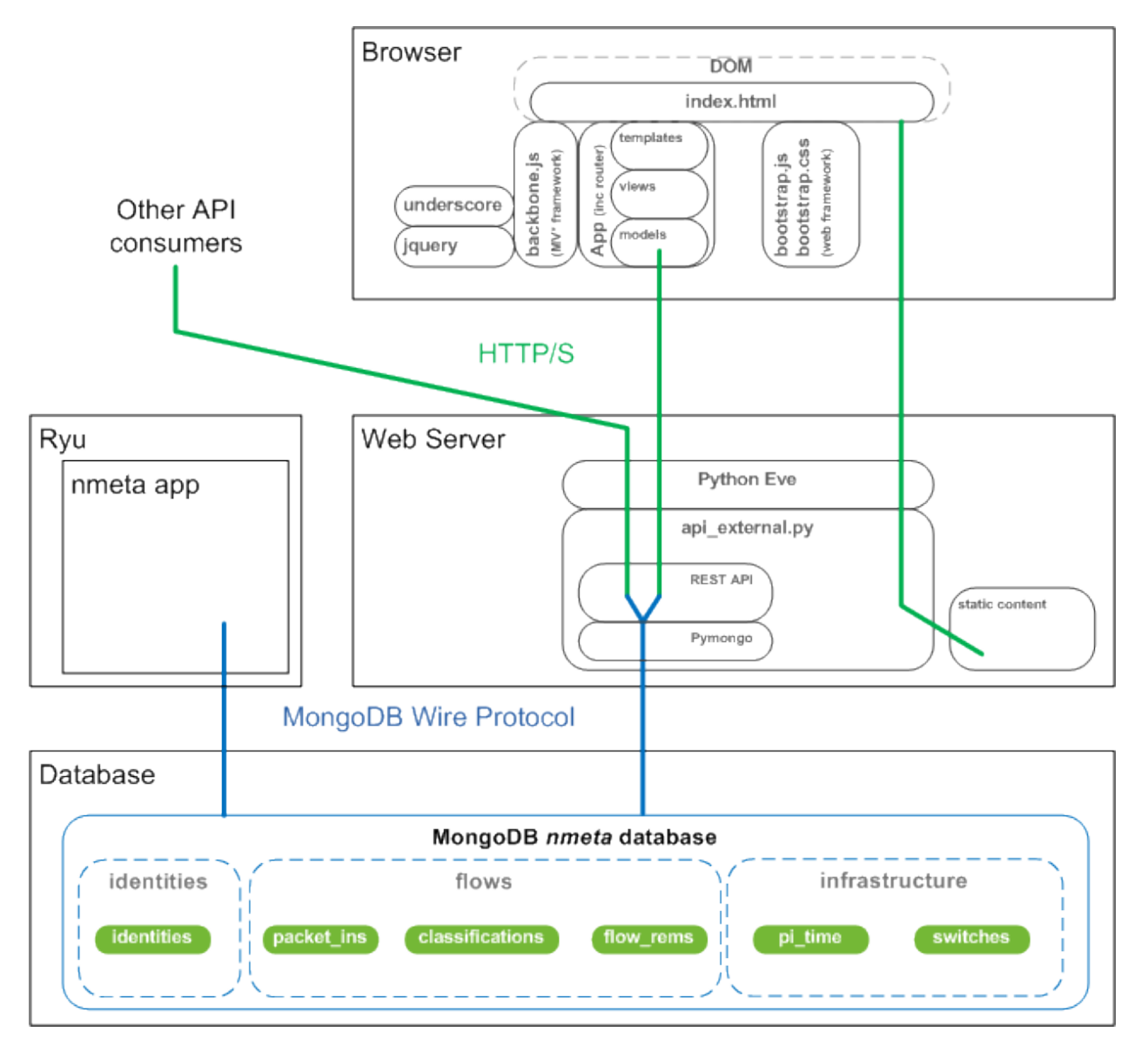

The Web Server, Ryu/nmeta and the MongoDB database all run independently. Backbone.js is the JavaScript framework used to power the UI in the browser. Bootstrap is the web framework used to style the presentation of the UI.

# CHAPTER 7

# APIs

Nmeta uses Python Eve to expose various RESTful API types:

- *[Flow APIs](#page-56-0)*
- *[Identity APIs](#page-61-0)*
- *[Infrastructure APIs](#page-62-0)*
- *[Internal APIs](#page-65-0)*

# <span id="page-56-0"></span>**Flow APIs**

{

## **Flow Mods API**

The Flow Mods API is a read-only summary of all flow modifications made to switches by the controller.

It is a native Python Eve API.

The API definition file is at:

~/nmeta/nmeta/api\_definitions/flow\_mods\_api.py

Example manual invocation of the API:

curl http://localhost:8081/v1/flow\_mods/ | python -m json.tool

Example response (showing only one of multiple records):

```
"_items": [
    {
        "_created": "00:00:00.000000",
        "_etag": "21a20685ccf9080fbd31de81eb2802146907bf13",
```

```
"_id": "59d807e101186126d01fc216",
    "_updated": "00:00:00.000000",
    "dpid": 1,
    "flow_hash": "c907986d4796fb669acb37efba3afc8e",
    "forward_cookie": 1,
    "forward_match": {
        "eth_type": 2048,
        "ip_proto": 6,
        "ipv4_dst": "10.1.0.1",
        "ipv4_src": "10.1.0.2",
        "tcp_dst": 36296,
        "tcp_src": 80
    },
    "match_type": "dual",
    "reverse_cookie": 2,
    "reverse_match": {
        "eth_type": 2048,
        "ip_proto": 6,
        "ipv4_dst": "10.1.0.2",
        "ipv4_src": "10.1.0.1",
        "tcp_dst": 80,
        "tcp_src": 36296
    },
    "standdown": 0,
    "suppress_type": "suppress",
    "timestamp": "11:46:57.940000"
},
```
## **Flows API**

The Flows API is a read-only summary of all flows recorded by the controller.

It is a native Python Eve API.

The API definition file is at:

```
~/nmeta/nmeta/api_definitions/flows_api.py
```
Example manual invocation of the API:

```
curl http://localhost:8081/v1/flows/ | python -m json.tool
```
Example response (showing only one of multiple records):

```
"_items": [
    {
        "_created": "00:00:00.000000",
        "_etag": "6fbc72e6d279932c763db5852312ccd4b4f6d4cc",
        "_id": "59d81f3a0118612dd314c8b0",
        "_updated": "00:00:00.000000",
        "client_ip": "10.1.0.1",
        "dpid": 2,
        "flow_hash": "3c1a773547e36469500f64ad0b34efb2",
        "forward_cookie": 1,
        "forward_match": {
            "eth_type": 2048,
```
{

```
"ip_proto": 6,
        "ipv4_dst": "10.1.0.2",
        "ipv4_src": "10.1.0.1",
        "tcp_dst": 80,
        "tcp_src": 36299
    },
    "match_type": "dual",
    "reverse_cookie": 2,
    "reverse_match": {
        "eth_type": 2048,
        "ip_proto": 6,
        "ipv4_dst": "10.1.0.1",
        "ipv4_src": "10.1.0.2",
        "tcp_dst": 36299,
        "tcp_src": 80
   },
    "standdown": 0,
    "suppress_type": "suppress",
    "timestamp": "13:26:34.546000"
}
```
### **Flows UI API**

The Flows UI API is a read-only summary of all flows recorded by the controller, tailored for use by the WebUI. It features the following: - Flow direction normalised to direction of first packet in flow - Src and Dst are IP or Layer 2 to optimise screen space - Extra data included for hover-over tips - Enriched with classification and action(s) - Enriched with data xfer (only applies to flows that have had idle timeout)

It is not a native Python Eve API.

The API definition file is at:

~/nmeta/nmeta/api\_definitions/flows\_ui.py

Example manual invocation of the API:

```
curl http://localhost:8081/v1/flows/ui/ | python -m json.tool
```
### **Flows Removed API**

The Flows Removed API is a read-only summary of all removed flows recorded by the controller (switches send flow removal messages to the controller). It does not deduplicate for same flow being removed from multiple switches.

The API definition file is at:

~/nmeta/nmeta/api\_definitions/flows\_removed\_api.py

#### **Flows Removed API**

Example manual invocation of the API:

```
curl http://localhost:8081/v1/flows_removed/ | python -m json.tool
```
Example response (showing only one of multiple records):

```
{
    "_items": [
        {
            "_created": "00:00:00.000000",
            "_etag": "4c6fba64b571e392f578aa6804b5ad45149a1b5c",
            "_id": "59b3213f01186111d817494c",
            "_updated": "00:00:00.000000",
            "byte_count": 468,
            "cookie": 5,
            "dpid": 1,
            "duration_sec": 31,
            "eth_A": "",
            "eth_B": "",
            "eth_type": 2048,
            "flow_hash": "fada031e16b76ef92e68aa516123c500",
            "hard_timeout": 0,
            "idle_timeout": 30,
            "ip_A": "10.1.0.1",
            "ip_B": "10.1.0.2",
            "ip_proto": 6,
            "packet_count": 7,
            "priority": 1,
            "reason": 0,
            "removal_time": "11:01:19.121000",
            "table_id": 0,
            "tp_A": 45593,
            "tp_B": 80
        },
```
#### **Flows Removed Stats Count**

Example manual invocation of the API:

curl http://localhost:8081/v1/flows\_removed/stats/count | python -m json.tool

Example response:

{

}

```
"flows_removed": 4
```
#### **Flows Removed Stats Bytes Sent**

Aggregates and sums byte\_count by source IP address. Deduplicates for same flow hash removed from multiple switches and reverse sorts by bytes

Example manual invocation of the API:

curl http://localhost:8081/v1/flows\_removed/stats/bytes\_sent | python -m json.tool

Example response:

```
{
    "_items": [
        {
            "_id": "10.1.0.2",
            "identity": "10.1.0.2",
            "total_bytes_sent": 3532
        },
        {
            "_id": "10.1.0.1",
            "identity": "pc1",
            "total_bytes_sent": 1404
        }
    ]
}
```
#### **Flows Removed Stats Bytes Received**

Aggregates and sums byte\_count by destination IP address. Deduplicates for same flow hash removed from multiple switches and reverse sorts by bytes

Example manual invocation of the API:

curl http://localhost:8081/v1/flows\_removed/stats/bytes\_received | python -m json.tool

Example response:

```
{
    "_items": [
        {
            "_id": "10.1.0.1",
            "identity": "pc1",
            "total_bytes_received": 3532
        },
        {
            "_id": "10.1.0.2",
            "identity": "10.1.0.2",
            "total_bytes_received": 1404
        }
    ]
}
```
### **Classifications**

The classifications API returns the results of traffic classifications on flows.

Example manual invocation of the API:

curl http://localhost:8081/v1/classifications | python -m json.tool

Example response (showing only one of multiple records):

```
"_items": [
    {
        "_created": "00:00:00.000000",
```
{

```
"_etag": "2edf91b82d854695895ee44cffbcd5886209d12b",
    "_id": "59f4e7f2011861131aea939a",
    "_updated": "00:00:00.000000",
    "actions": {
        "qos_treatment": "constrained_bw",
        "set_desc": "Constrained Bandwidth Traffic"
    },
    "classification_tag": "Constrained Bandwidth Traffic",
    "classification_time": "09:26:26.131000",
    "classified": true,
    "flow_hash": "7af8ea9080506199633414caba6259e6"
},
```
# <span id="page-61-0"></span>**Identity APIs**

### **Identities API**

The Identities API is a read-only summary of all identity records harvested by the controller.

It is a native Python Eve API.

The API definition file is at:

~/nmeta/nmeta/api\_definitions/identities\_api.py

Example manual invocation of the API:

```
curl http://localhost:8081/v1/identities/ | python -m json.tool
```
Example response (showing only one of multiple records):

```
"_items": [
    {
        "_created": "00:00:00.000000",
        "_etag": "79b7626eba366805e4723ce81751c100b447d04c",
        "_id": "59b3206801186111d817487b",
        "_updated": "00:00:00.000000",
        "dpid": 2,
        "harvest_time": "10:57:43.997000",
        "harvest_type": "ARP",
        "host_desc": "",
        "host_name": "",
        "host_os": "",
        "host_type": "",
        "id_hash": "aafeaa6798c9ef3761f7afe51dd3cf7d",
        "in_port": 2,
        "ip_address": "10.1.0.1",
        "mac_address": "08:00:27:2a:d6:dd",
        "service_alias": "",
        "service_name": "",
        "user_id": "",
        "valid_from": "10:57:43.997000",
        "valid_to": "14:57:43.997000"
    },
```
{

### **Identities UI API**

The Identities API is a read-only summary of all identity records harvested by the controller, tailored for use by the WebUI. It features the following: - Reverse sort by harvest time - Deduplicate by id\_hash, only returning most recent per id\_hash - Includes possibly stale records - Checks DNS identities to see if they are from a CNAME, and if so includes

IP address from the A record

• Optional filtering out of DNS identities by setting '?filter\_dns=1' on URI

It is not a native Python Eve API.

The API definition file is at:

~/nmeta/nmeta/api\_definitions/identities\_ui.py

Example manual invocation of the API:

curl http://localhost:8081/v1/identities/ui/ | python -m json.tool

Example response (showing only one of multiple records):

```
{
    "_items": [
        {
            "_id": "59b31fc301186111d81747ae",
            "dpid": 1,
            "harvest_time": "10:54:59.131000",
            "harvest_type": "LLDP",
            "host_desc": "Ubuntu 16.04.2 LTS Linux 4.4.0-93-generic #116-Ubuntu SMP
˓→Fri Aug 11 21:17:51 UTC 2017 x86_64",
            "host_name": "sw2.example.com",
            "host_os": "",
            "host_type": "",
            "id_hash": "ab044209ef247d208ca1e88c5727ba0c",
            "in_port": 2,
            "ip_address": "",
            "location_logical": "internal",
            "location_physical": "",
            "mac_address": "08:00:27:ea:23:84",
            "service_alias": "",
            "service_name": "",
            "user_id": "",
            "valid_from": "10:54:59.131000",
            "valid_to": "10:56:59.131000"
        },
```
# <span id="page-62-0"></span>**Infrastructure APIs**

APIs expose nmeta performance and state data. They are used by the nmeta WebUI and can be used for other applications.

Be aware that some non-native Python Eve APIs have limited feature support (i.e. may not support filtering)

## **Controller Summary API**

The Controller Summary API is a read-only summary of the current controller performance metrics.

It is not a native Python Eve API.

The API definition file is at:

~/nmeta/nmeta/api\_definitions/controller\_summary.py

Example manual invocation of the API:

```
curl http://localhost:8081/v1/infrastructure/controllers/summary/ | python -m json.
-t.001
```
### **PI Rate API**

The PI Rate API is a read-only metric for the rate at which the controller is receiving packet-in (PI) messages.

It is not a native Python Eve API.

The API definition file is at:

~/nmeta/nmeta/api\_definitions/pi\_rate.py

Example manual invocation of the API:

```
curl http://localhost:8081/v1/infrastructure/controllers/pi_rate/ | python -m json.
\leftrightarrowtool
```
Example response:

{

}

```
"pi_rate": 0.2,
"timestamp": "19:21:35"
```
### **PI Time API**

The PI Time API is a read-only set of metrics for the timeliness of the controller in processing packet-in (PI) messages. It is measured over the length of time defined by PACKET\_TIME\_PERIOD, as defined in api\_external.py, and returned in the API as the key pi\_time\_period.

It is not a native Python Eve API.

The API definition file is at:

~/nmeta/nmeta/api\_definitions/pi\_time.py

Example manual invocation of the API:

```
curl http://localhost:8081/v1/infrastructure/controllers/pi_time/ | python -m json.
˓→tool
```
Example response:

```
{
"pi_time_avg": 0.05947005748748779,
"pi_time_max": 0.06364011764526367,
"pi_time_min": 0.055299997329711914,
"pi_time_period": 10,
"pi_time_records": 2,
"ryu_time_avg": 0.0007699728012084961,
"ryu_time_max": 0.0008089542388916016,
"ryu_time_min": 0.0007309913635253906,
"ryu_time_period": 10,
"ryu_time_records": 2,
"timestamp": "19:50:40"
}
```
### **Switches API**

The Switches API provides information on switches connected to the controller.

The API definition file is at:

~/nmeta/nmeta/api\_definitions/switches\_api.py

#### **Switch Details**

The Switch Details API is a read-only summary of all switches currently connected to controller.

Example manual invocation of the API:

curl http://localhost:8081/v1/infrastructure/switches/ | python -m json.tool

Example response:

{

```
"_items": [
    {
        "_created": "00:00:00.000000",
        "_etag": "e9cf4f29afa425bc0486cda334c56017d3d6e2ca",
        "_id": "59854e3ee14ebffa9f4f4e7b",
        "_updated": "00:00:00.000000",
        "dp_desc": "None",
        "dpid": 1,
        "hw_desc": "Open vSwitch",
        "ip_address": "172.16.0.5",
        "mfr_desc": "Nicira, Inc.",
        "port": 46074,
        "serial_num": "None",
        "sw_desc": "2.5.2",
        "time_connected": "16:49:01.795000"
    },
    {
        "_created": "00:00:00.000000",
        "_etag": "e8ff778368901540349b2a9625893b1b4763b362",
        "_id": "59854e41e14ebffa9f4f4e80",
        "_updated": "00:00:00.000000",
        "dp_desc": "None",
```

```
"dpid": 2,
             "hw_desc": "Open vSwitch",
             "ip_address": "172.16.0.9",
             "mfr_desc": "Nicira, Inc.",
             "port": 34090,
            "serial_num": "None",
            "sw_desc": "2.5.2",
            "time_connected": "16:49:05.706000"
        }
    \frac{1}{2},
    "_meta": {
        "max_results": 25,
        "page": 1,
        "total": 2
    }
}
```
### **Switch Count**

The Switch Count API is a read-only count of all switches currently connected to controller.

Example manual invocation of the API:

```
curl http://localhost:8081/v1/infrastructure/switches/stats/connected_switches |
˓→python -m json.tool
```
Example response:

{

}

```
"connected_switches": 2
```
# <span id="page-65-0"></span>**Internal APIs**

No internal APIs exist yet. They are planned to implement connectivity between the API instance and the main nmeta code for interaction into non-database components of nmeta.

# CHAPTER 8

# Extend Nmeta

# **Custom Classifiers**

Nmeta supports the creation of custom classifiers to extend classification, leveraging any network metadata. See the configure chapter for how to reference a custom classifier from main\_policy.yaml.

Custom classifiers have access to the flow and identity abstractions (see develop chapter)

# CHAPTER 9

# Develop

Want to develop the nmeta code and contribute to the codebase? Great! Read on for documentation on how the code is structured and some of the principles.

# **Code Structure**

Nmeta runs in 3 separate processes.

- The *Ryu process* runs within the context of the Ryu OpenFlow controller.
- The *MongoDB process* is a MongoDB database
- The *api\_external* process runs the external REST API

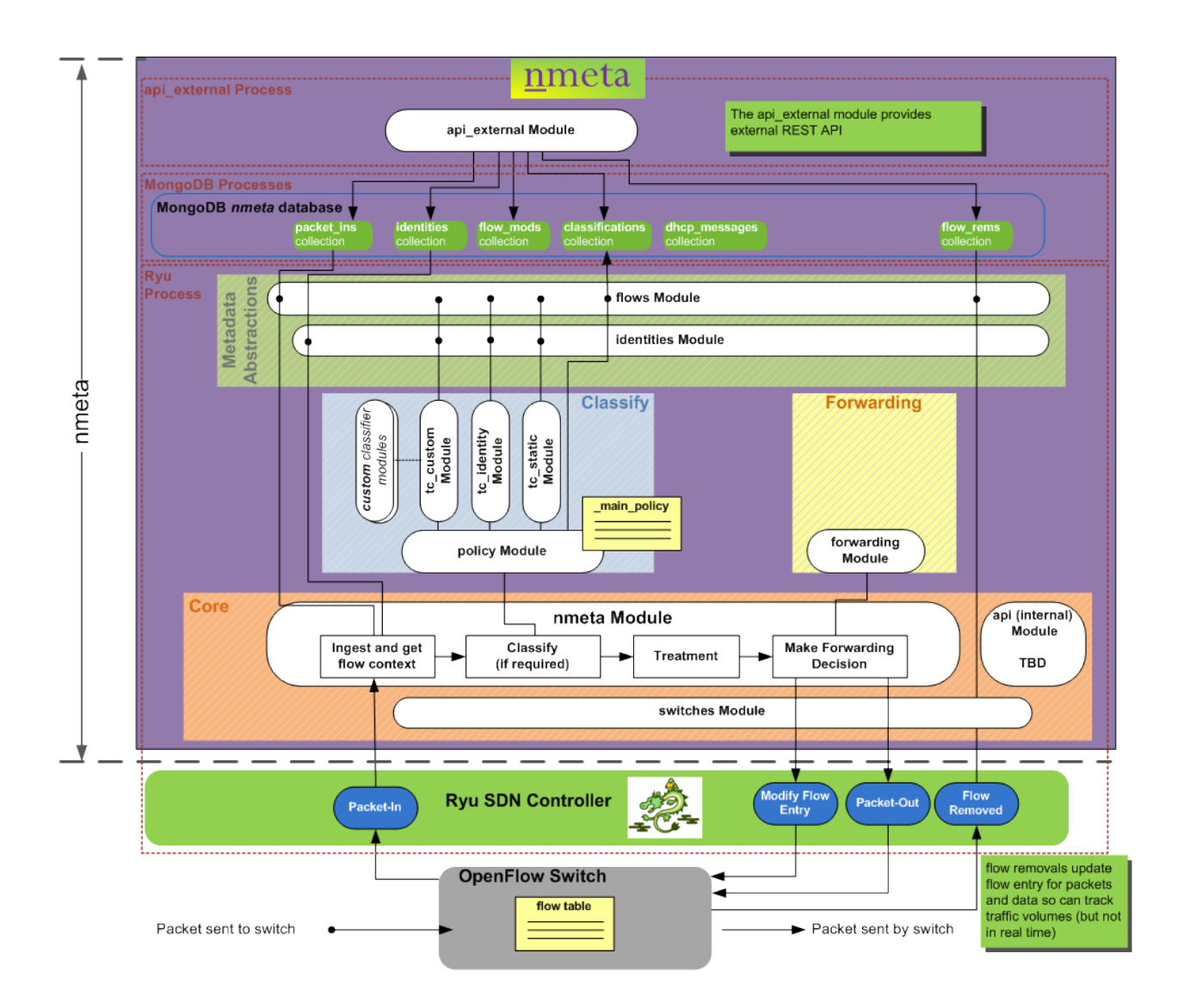

# **Data Structures**

Nmeta uses various data structures to store network metadata related to participants and flows (conversations). High level abstractions of participants and flows abstract the details of the various MongoDB collections.

## **Information Abstractions**

### **Flows Abstraction**

The flows object provides an abstraction of flows (conversations) that have been seen on the network. Flow metrics are in the context of the flow that the last packet-in ingested packet belonged to. The packet context is likewise that of the packet from that event.

#### Flows are a network-layer view of conversations. Points to consider:

- The hash is an indexed bi-directionally-unique value, derived from IP-value ordered 5-tuple
- A hash could be reused in real life, i.e. due to source-port exhaustion (corner case, but should be handled)
- The same packet may be sent to the controller by different switches (duplication)
- A packet may be retransmitted (duplication)

The flow hash uniquely identifies a flow. It is an indexed bi-directionally-unique value, derived from a value ordered 5-tuple

The packet hash is used for packet de-duplication. It is an indexed uni-directionally packet identifier, derived from ip\_src, ip\_dst, proto, tp\_src, tp\_dst, tp\_seq\_src, tp\_seq\_dst

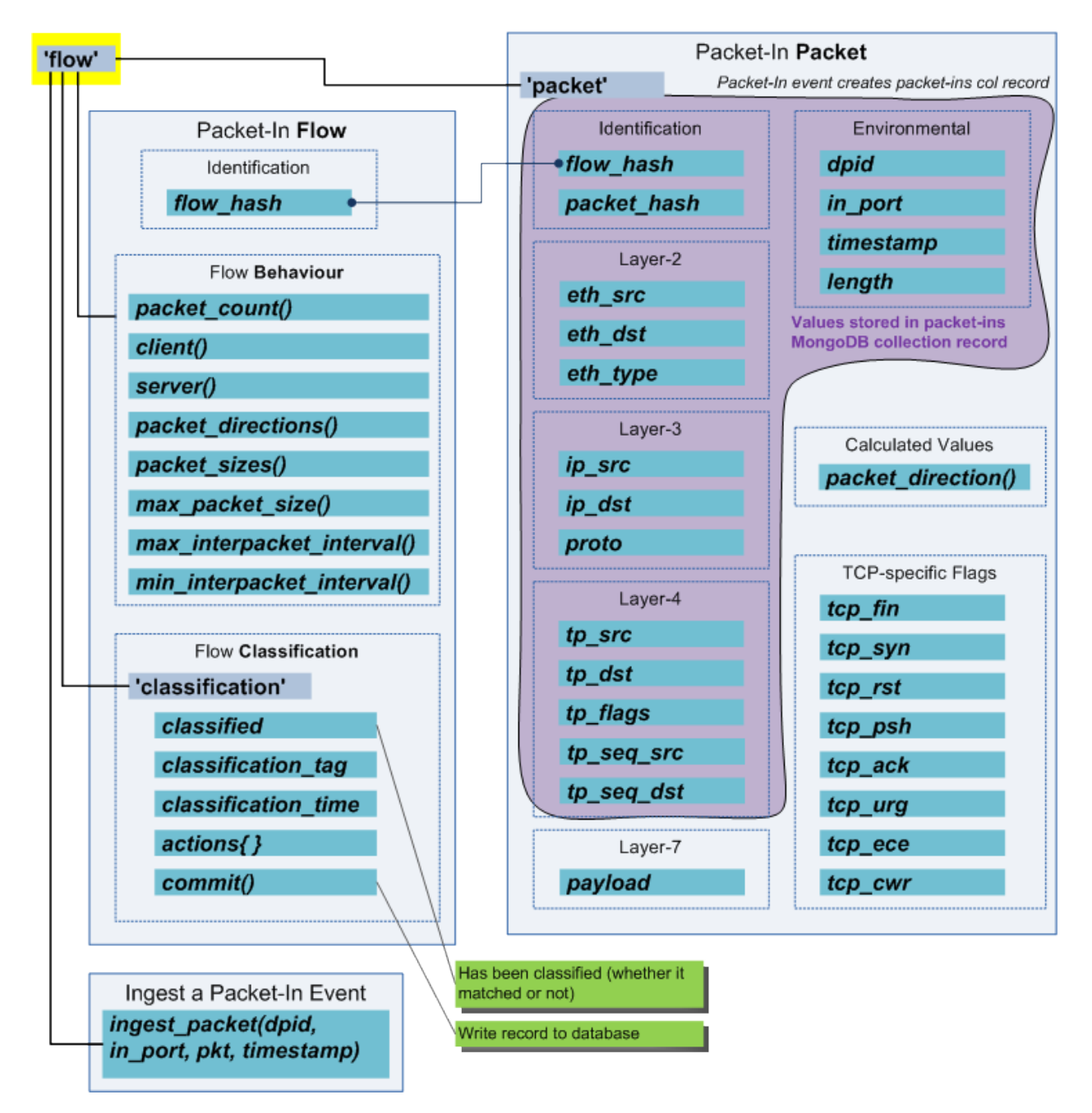

Classifiers can make use of the flows object to gain easy access to features of the current flow.

### **Identities Abstraction**

The identities object provides an abstraction for participants (identities) that are known to nmeta. Classifiers can use the identities object to look up the identity information of participants.

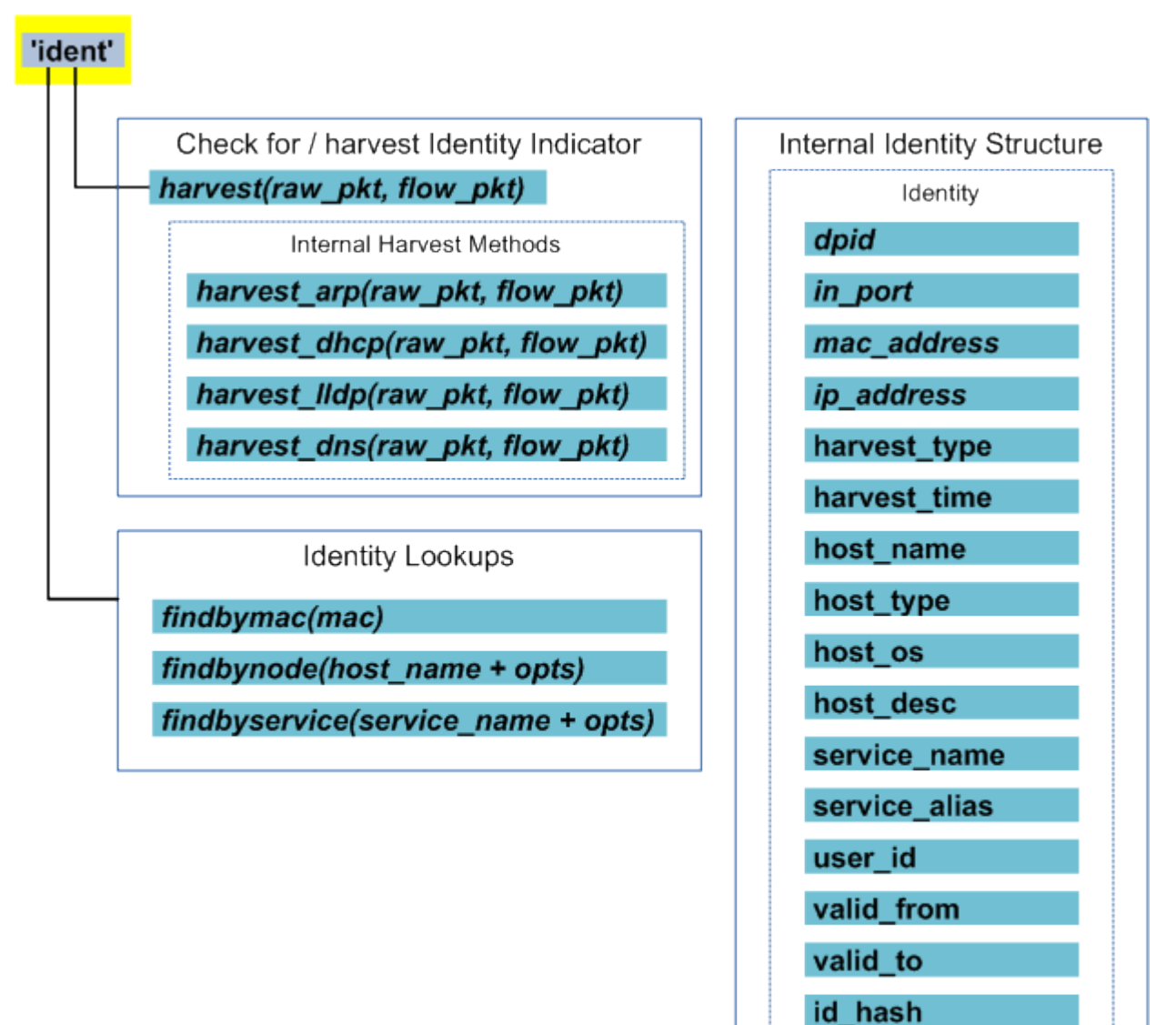

## **Database Collections**

Nmeta uses capped MongoDB database collections to obviate the need to maintain size by pruning old entries.

location\_logical

location physical
# **packet-ins**

Documents in the packet\_ins MongoDB collection are immutable, so that they can be stored in a capped collection, which is fast and automatically overwrites oldest documents when it reaches max size in bytes. Documents in capped collections cannot be increased in size, so it is easiest to treat them as immutable. Their data can be mined for flow metadata, packet data and performance metrics.

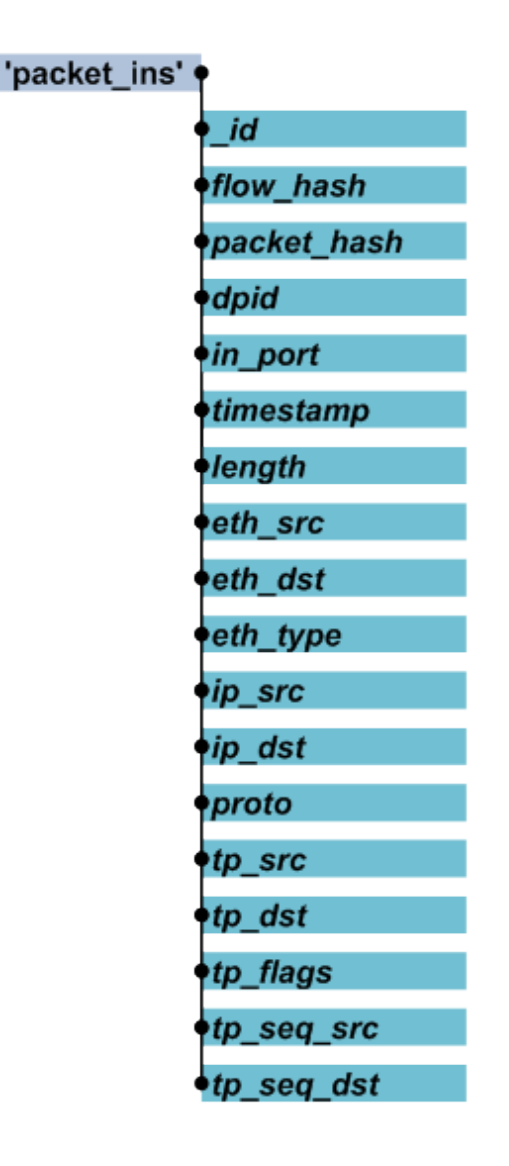

# **pi\_time**

The pi\_time database collection stores data on how long nmeta took to process individual packet-in events, and what type of outcome nmeta decided upon for the packet.

Documents in the pi\_time MongoDB collection are immutable, so that they can be stored in a capped collection, which is fast and automatically overwrites oldest documents when it reaches max size in bytes. Documents in capped collections cannot be increased in size, so it is easiest to treat them as immutable.

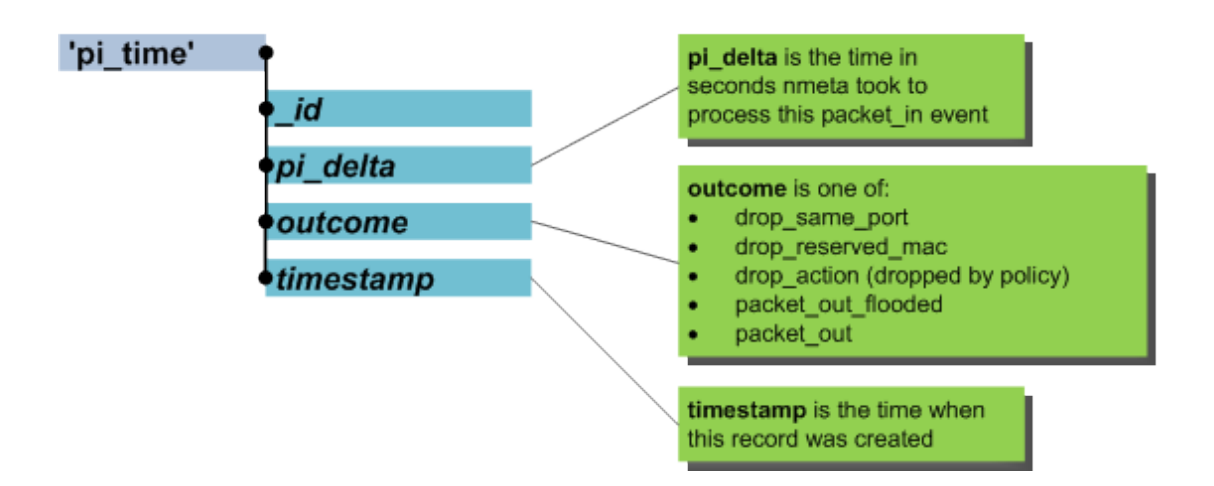

# **classifications**

The classifications database collection is holds a record of traffic classifications made by nmeta, along with actions to take. Points to consider:

- The classified flag says whether or not more packets need to be seen to make a determination

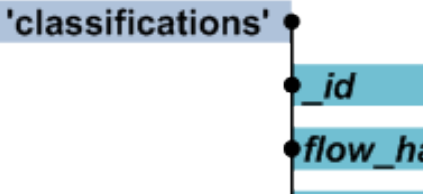

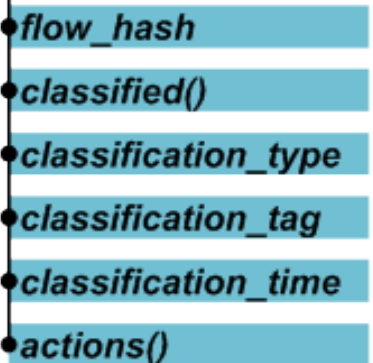

# **identities**

The identities database collection is a view of network participants. Points to consider:

- Assumed that a participant always has an IP address (beware: this may not always hold true)

- Any valid IP version (i.e. IPv4 or IPv6)<br>- Any valid IP version (i.e. IPv4 or IPv6)<br>- An IP address can be shared by multiple participants concurrently (examples: participants behind a proxy server or sharing a server)

- An IP address may be dedicated to a participant, but only for a period of time (example: DHCP-assigned address on  $Wi-Fi)$ 

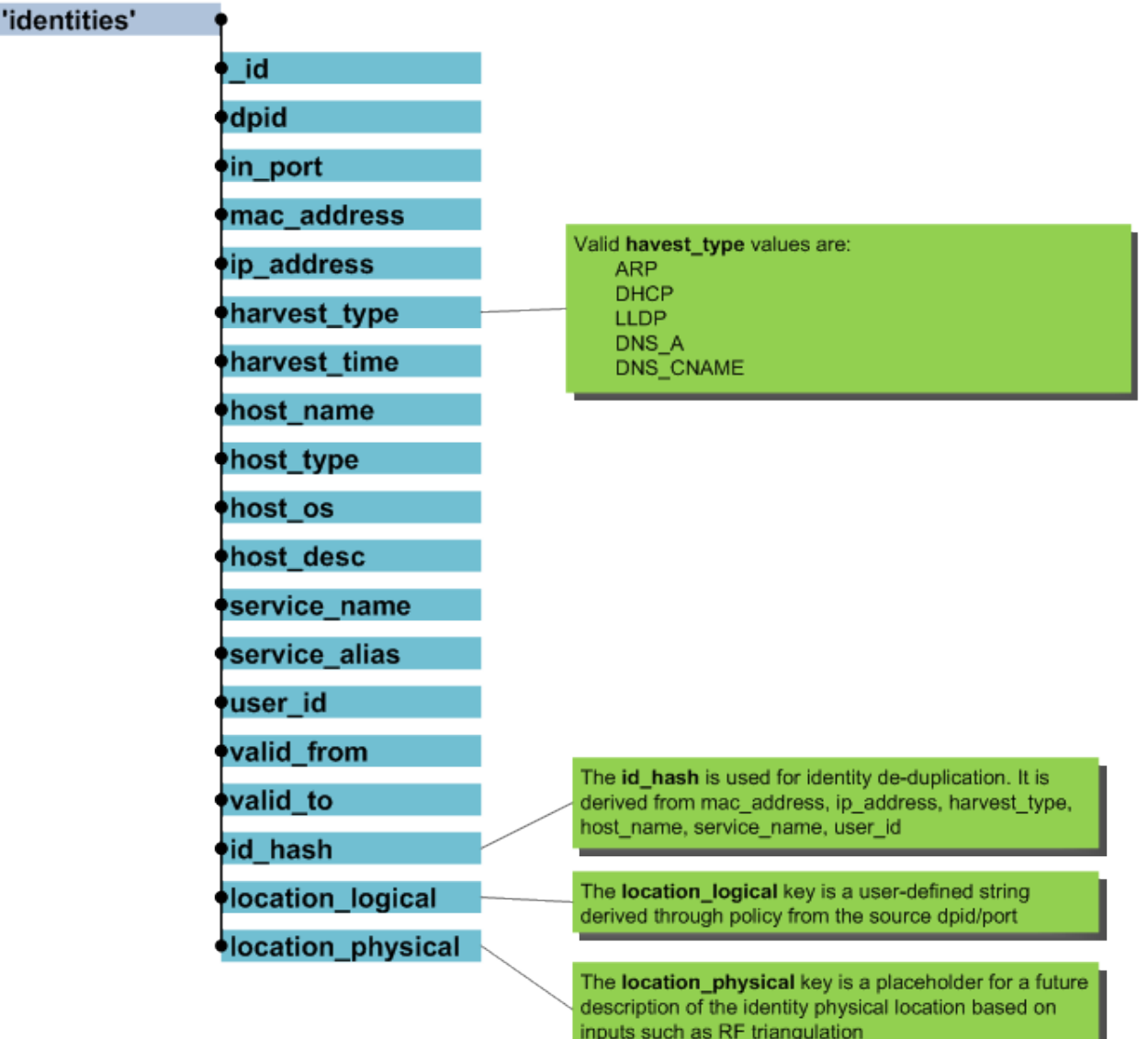

# **flow\_mods**

Documents in the flow\_mods MongoDB collection are immutable, so that they can be stored in a capped collection, which is fast and automatically overwrites oldest documents when it reaches max size in bytes. Documents in capped collections cannot be increased in size, so it is easiest to treat them as immutable. Their data can be mined for flow metadata, packet data and performance metrics.

# 'flow\_mods' ?

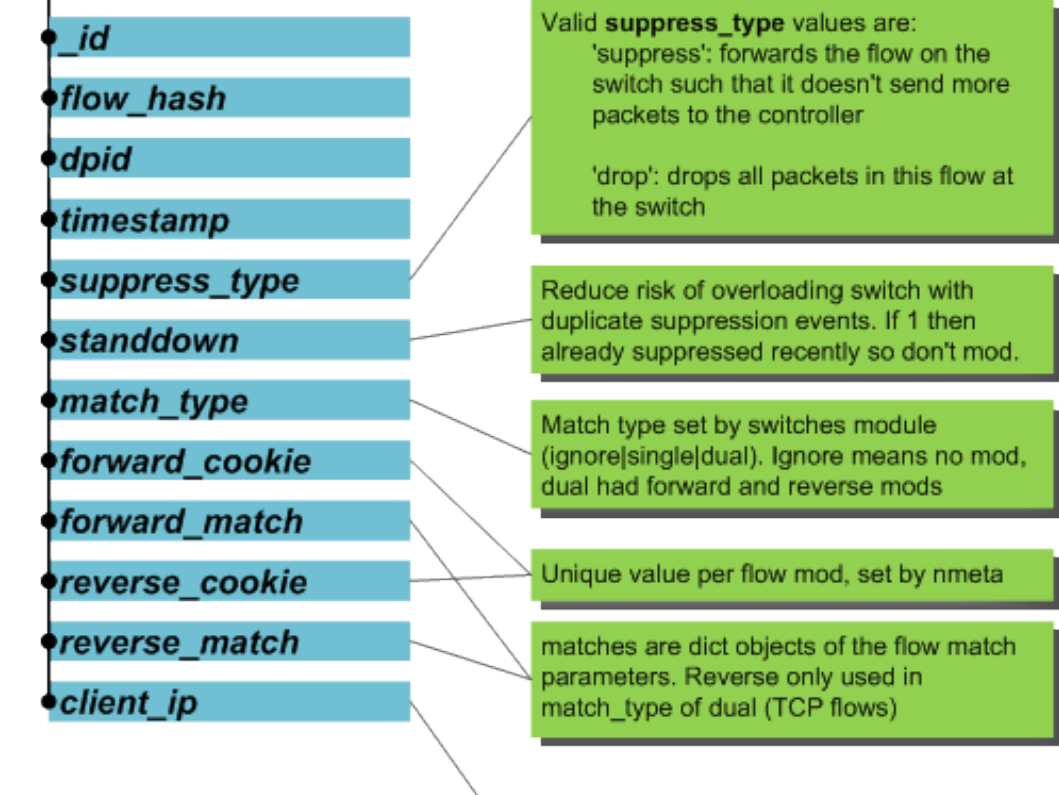

IP address of client in flow (first seen) or 0 if not known

**flow\_rems**

The flow\_rems database collection is a view of flows removed from switches.

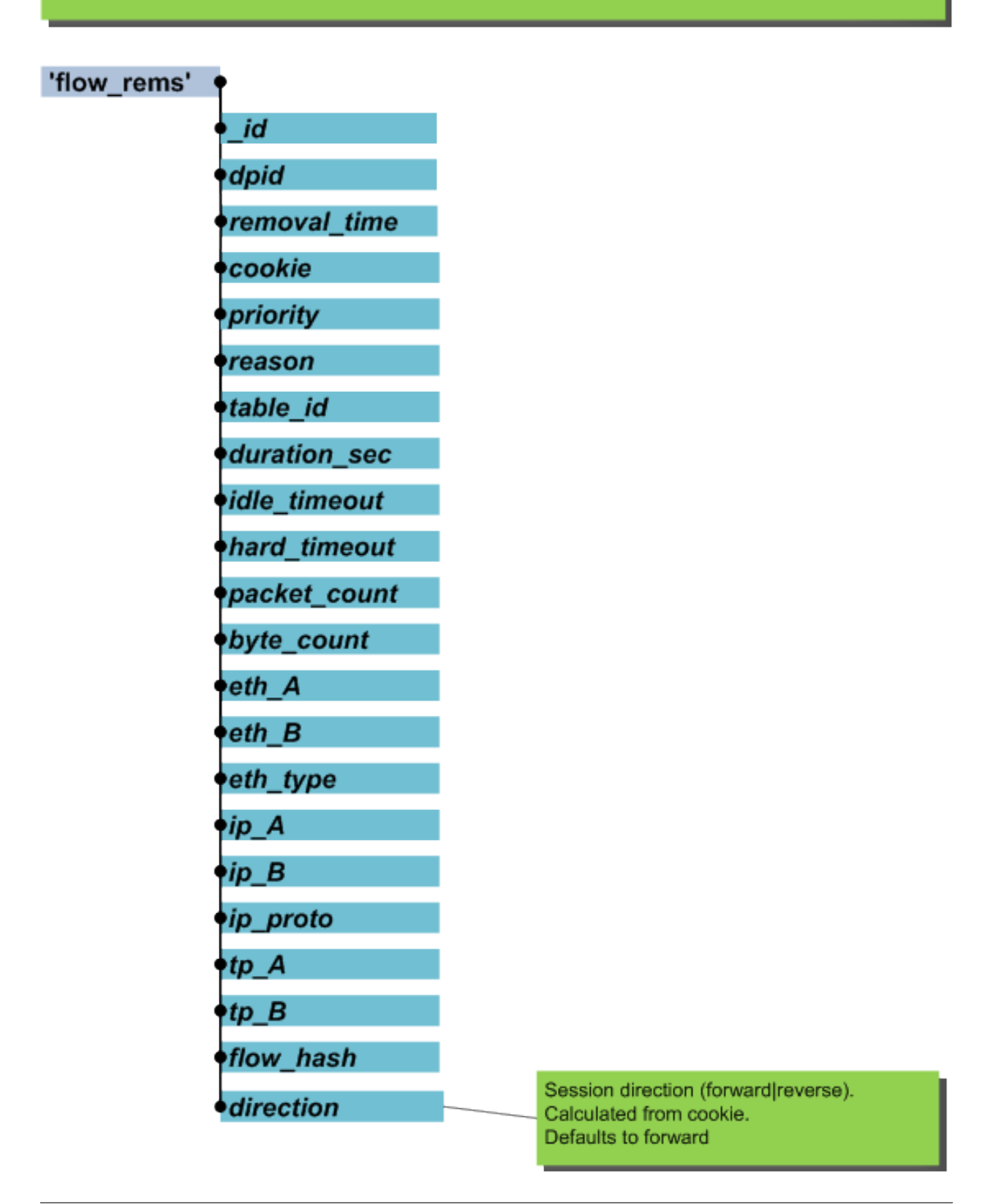

# **dhcp\_v4**

The dhcp\_messages database collection holds state for IPv4 DHCP transactions

# 'dhcp\_messages'

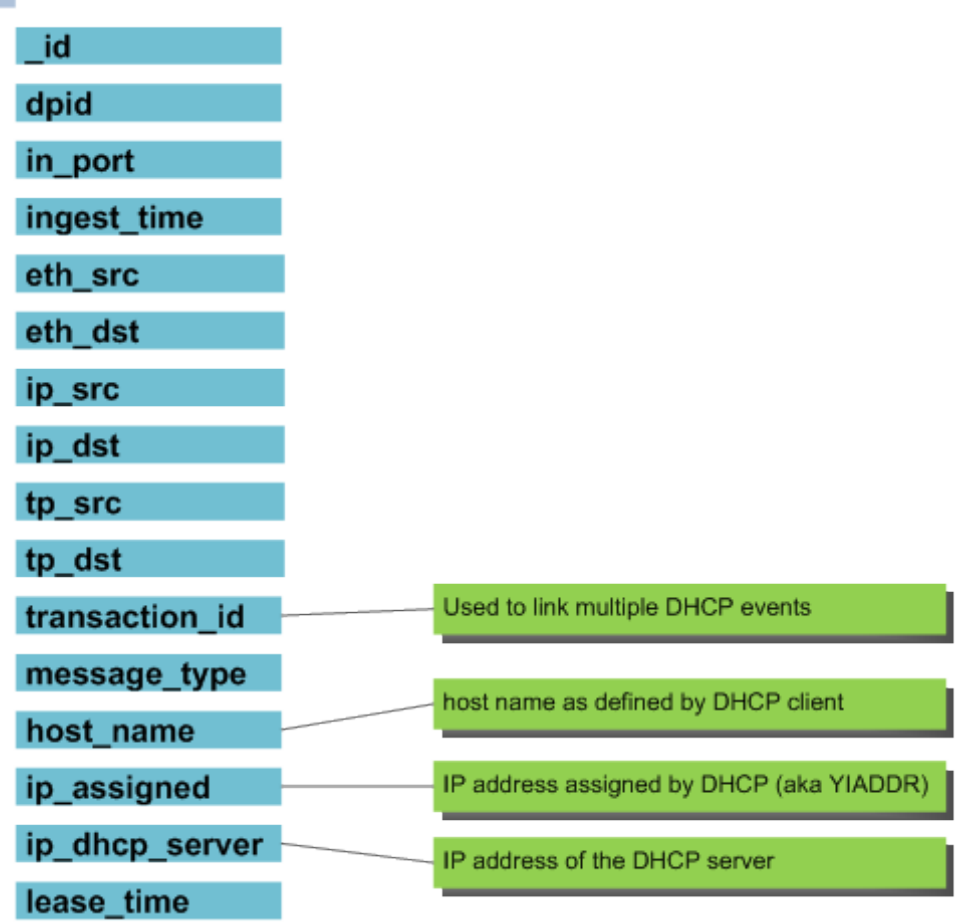

# **Logging**

Logging is configured separately for syslog and to the console, and levels are configurable per Python module. The log format is also customisable.

Logging configuration is controlled by the system configuration YAML file.

Logging settings are configured separately for *console* and *syslog* logging.

By default, logging levels are set to INFO.

Supported logging levels are:

- CRITICAL
- ERROR
- WARNING
- INFO
- DEBUG

To change the default logging levels, create a user configuration YAML file (if it doesn't already exist) as the following filename:

```
~/nmeta/nmeta/config/user/config.yaml
```
Override specific settings from the default configuration file from the directory below.

Example:

```
# Set nmeta.py console logging to DEBUG level:
nmeta_logging_level_c: DEBUG
```
# CHAPTER 10

# Code Documentation

# <span id="page-80-1"></span><span id="page-80-0"></span>**nmeta module**

This is the main module of the nmeta suite running on top of Ryu SDN controller to provide network identity and flow (traffic classification) metadata . Do not use this code for production deployments - it is proof of concept code and carries no warrantee whatsoever. You have been warned.

```
class nmeta.NMeta(*args, **kwargs)
```
Bases: ryu.base.app\_manager.RyuApp, baseclass.BaseClass

This is the main class used to run nmeta

**OFP\_VERSIONS** = [4]

### **switch\_connection\_handler**(*event*)

A switch has connected to the SDN controller. We need to do some tasks to set the switch up properly such as setting it's config for fragment handling and table miss packet length and requesting the switch description

### **desc\_stats\_reply\_handler**(*event*)

Receive a reply from a switch to a description statistics request

### **switch\_down\_handler**(*event*)

OpenFlow state has gone down for a given DPID

```
packet_in(event)
```
This method is called for every Packet-In event from a Switch. We receive a copy of the Packet-In event, pass it to the traffic classification area for analysis, work out the forwarding, update flow metadata, then add a flow entry to the switch (when appropriate) to suppress receiving further packets on this flow. Finally, we send the packet out the switch port(s) via a Packet-Out message, with appropriate QoS queue set.

### **flow\_removed\_handler**(*event*)

A switch has sent an event to us because it has removed a flow from a flow table

### **error\_msg\_handler**(*event*)

A switch has sent us an error event

<span id="page-81-1"></span>**\_port\_status\_handler**(*event*) Switch Port Status event

```
class nmeta.PITelemetry(pi_start_time, event, logger, pi_time_col)
```
Bases: object

Telemetry data for a single Packet-In (PI) event

### **record\_outcome**(*outcome*)

Calculate the elapsed time for processing this packet-in event and record to the pi\_time database collection. Also record the outcome for the packet, one of: - drop\_same\_port - drop\_reserved\_mac - drop\_action packet\_out\_flooded - packet\_out Additionally, record time taken queueing event in Ryu (if available).

# nmeta.**ipv4\_text\_to\_int**(*ip\_text*)

Takes an IP address string and translates it to an unsigned integer

# <span id="page-81-0"></span>**policy module**

This module is part of the nmeta suite running on top of Ryu SDN controller. It provides a policy class as an interface to policy configuration and classification of packets against policy.

See Policy class docstring for more information.

### policy.**validate**(*logger*, *data*, *schema*, *where*)

Generic validation of a data structure against schema using Voluptuous data validation library Parameters:

•logger: valid logger reference

•data: structure to validate

•schema: a valid Voluptuous schema

•where: string for debugging purposes to identity the policy location

### policy.**validate\_port\_set\_list**(*logger*, *port\_set\_list*, *policy*)

Validate that a list of dictionaries [{'port\_set': str}] reference valid port\_sets. Return Boolean 1 if good otherwise exit with exception

### policy.**validate\_location**(*logger*, *location*, *policy*)

Validator for location compliance (i.e. check that the supplied location string exists as a location defined in policy) Return Boolean True if good, otherwise exit with exception

### policy.**validate\_type**(*type*, *value*, *msg*)

Used for Voluptuous schema validation. Check a value is correct type, otherwise raise Invalid exception, including elaborated version of msg

### policy.**transform\_ports**(*ports*)

Passed a ports specification and return a list of port numbers for easy searching. Example: Ports specification "1-3,5,66" becomes list [1,2,3,5,66]

### policy.**validate\_ports**(*ports*)

Custom Voluptuous validator for a list of ports. Example good ports specification:

1-3,5,66

Will raise Voluptuous Invalid exception if types or ranges are not correct

### policy.**validate\_time\_of\_day**(*time\_of\_day*)

Custom Voluptuous validator for time of day compliance. Returns original time of day if compliant, otherwise raises Voluptuous Invalid exception

#### <span id="page-82-0"></span>policy.**validate\_macaddress**(*mac\_addr*)

Custom Voluptuous validator for MAC address compliance. Returns original MAC address if compliant, otherwise raises Voluptuous Invalid exception

### policy.**validate\_macaddress\_OLD**(*mac\_addr*)

Custom Voluptuous validator for MAC address compliance. Returns original MAC address if compliant, otherwise raises Voluptuous Invalid exception

### policy.**validate\_ip\_space**(*ip\_addr*)

Custom Voluptuous validator for IP address compliance. Can be IPv4 or IPv6 and can be range or have CIDR mask. Returns original IP address if compliant, otherwise raises Voluptuous Invalid exception

#### policy.**validate\_ethertype**(*ethertype*)

Custom Voluptuous validator for ethertype compliance. Can be in hex (starting with 0x) or decimal. Returns ethertype if compliant, otherwise raises Voluptuous Invalid exception

class policy.**Policy**(*config*, *pol\_dir\_default='config'*, *pol\_dir\_user='config/user'*, *pol\_filename='main\_policy.yaml'*) Bases: baseclass.BaseClass

This policy class serves 4 main purposes: - Ingest policy (main\_policy.yaml) from file - Validate correctness of policy against schema - Classify packets against policy, passing through to static,

identity and custom classifiers, as required

•Other methods and functions to check various parameters against policy

Note: Class definitions are not nested as not considered Pythonic

Main Methods and Variables: - check\_policy(flow, ident) # Check a packet against policy - qos(qos\_treatment) # Map gos treatment string to queue number - main policy # main policy YAML object. Read-only,

no verbs. Use methods instead where possible.

TC Methods and Variables: - tc\_rules.rules\_list # List of TC rules - tc\_rules.custom\_classifiers # dedup list of custom classifier names

**check\_policy**(*flow*, *ident*)

Passed a flows object, set in context of current packet-in event, and an identities object. Check if packet matches against any policy rules and if it does, update the classifications portion of the flows object to reflect details of the classification.

**qos**(*qos\_treatment*)

Passed a QoS treatment string and return the relevant QoS queue number to use, otherwise 0. Works by lookup on qos\_treatment section of main\_policy

### class policy.**TCRules**(*policy*)

Bases: object

An object that represents the tc\_rules root branch of the main policy

### class policy.**TCRule**(*tc\_rules*, *policy*, *idx*)

Bases: object

An object that represents a single traffic classification (TC) rule.

### **check\_tc\_rule**(*flow*, *ident*)

Passed Packet and Identity class objects. Check to see if packet matches conditions as per the TC rule. Return a TCRuleResult object

### class policy.**TCRuleResult**(*rule\_actions*)

Bases: object

<span id="page-83-0"></span>An object that represents a traffic classification result, including any decision collateral on matches and actions. Use \_\_dict\_\_ to dump to data to dictionary

### **accumulate**(*condition\_result*)

Passed a TCConditionResult object and accumulate values into our object

```
add_rule_actions()
```
Add rule actions from policy to the actions of this class

class policy.**TCCondition**(*tc\_rules*, *policy*, *policy\_snippet*)

Bases: object

An object that represents a single traffic classification (TC) rule condition from a conditions list (contains a match type and a list of one or more classifiers)

#### **check\_tc\_condition**(*flow*, *ident*)

Passed a Flow and Identity class objects. Check to see if flow.packet matches condition (a set of classifiers) as per the match type. Return a TCConditionResult object with match information.

### class policy.**TCConditionResult**

Bases: object

An object that represents a traffic classification condition result. Custom classifiers can return additional parameters beyond a Boolean match, so cater for these too. Use \_\_dict\_\_ to dump to data to dictionary

```
accumulate(classifier_result)
```
Passed a TCClassifierResult object and accumulate values into our object

## class policy.**TCClassifierResult**(*policy\_attr*, *policy\_value*)

Bases: object

An object that represents a traffic classification classifier result. Custom classifiers can return additional parameters beyond a Boolean match, so cater for these too. Use \_\_dict\_\_ to dump to data to dictionary

### class policy.**QoSTreatment**(*policy*)

Bases: object

An object that represents the qos\_treatment root branch of the main policy

#### class policy.**PortSets**(*policy*)

Bases: object

An object that represents the port sets root branch of the main policy

### **get\_port\_set**(*dpid*, *port*, *vlan\_id=0*)

Check if supplied dpid/port/vlan\_id is member of a port set and if so, return the port\_set name. If no match return empty string.

### class policy.**PortSet**(*policy*, *idx*)

Bases: object

An object that represents a single port set

```
is_member(dpid, port, vlan_id=0)
```
Check to see supplied dpid/port/vlan\_id is member of this port set. Returns a Boolean

### class policy.**Locations**(*policy*)

Bases: object

An object that represents the locations root branch of the main policy

```
get_location(dpid, port)
```
Passed a DPID and port and return a logical location name, as per policy configuration.

<span id="page-84-1"></span>class policy.**Location**(*policy*, *idx*)

```
Bases: object
```
An object that represents a single location

```
check(dpid, port)
```
Check a dpid/port to see if it is part of this location and if so return the string name of the location otherwise return empty string

# <span id="page-84-0"></span>**tc\_static module**

This module is part of the nmeta suite running on top of Ryu SDN controller to provide network identity and flow (traffic classification) metadata

class tc\_static.**StaticInspect**(*config*, *policy*)

Bases: baseclass.BaseClass

This class provides methods to check static traffic classification (TC) classifier matches

**check\_static**(*classifier\_result*, *pkt*)

Passed TCClassifierResult and Flow.Packet class objects Update the classifier\_result match with boolean of result of match checks

**is\_valid\_macaddress**(*value\_to\_check*)

Passed a prospective MAC address and check that it is valid. Return 1 for is valid IP address and 0 for not valid

**is\_valid\_ethertype**(*value\_to\_check*)

Passed a prospective EtherType and check that it is valid. Can be hex  $(0x^*)$  or decimal Return 1 for is valid IP address and 0 for not valid

- **is\_valid\_ip\_space**(*value\_to\_check*) Passed a prospective IP address and check that it is valid. Can be IPv4 or IPv6 and can be range or have CIDR mask Return 1 for is valid IP address and 0 for not valid
- **is\_valid\_transport\_port**(*value\_to\_check*)

Passed a prospective TCP or UDP port number and check that it is an integer in the correct range. Return 1 for is valid port number and 0 for not valid port number

**is\_match\_time\_of\_day**(*time\_of\_day\_range*, *time\_now=datetime.time(21*, *51*, *32*, *499394)*) Passed a time of day range (format HH:MM-HH:MM) and check to see if the current time is in that range.

Return True if time is in range, otherwise False

**is\_match\_macaddress**(*value\_to\_check1*, *value\_to\_check2*)

Passed a two prospective MAC addresses and check to see if they are the same address. Return 1 for both the same MAC address and 0 for different

**is\_match\_ethertype**(*value\_to\_check1*, *value\_to\_check2*)

Passed a two prospective EtherTypes and check to see if they are the same. Return 1 for both the same EtherType and 0 for different Values can be hex or decimal and are 2 bytes in length

**is\_match\_ip\_space**(*ip\_addr*, *ip\_space*)

Passed an IP address and an IP address space and check if the IP address belongs to the IP address space. If it does return 1 otherwise return 0

# <span id="page-85-2"></span><span id="page-85-1"></span>**tc\_identity module**

This module is part of the nmeta suite running on top of Ryu SDN controller to provide network identity and flow (traffic classification) metadata

class tc\_identity.**IdentityInspect**(*config*)

Bases: baseclass.BaseClass

This class is instantiated by policy.py and provides methods to ingest identity updates and query identities

### **check\_identity**(*classifier\_result*, *pkt*, *ident*)

Checks if a given packet matches a given identity match rule. Passed TCClassifierResult, Flow.Packet and Identities class objects and update the classifier\_result match based on whether or not either of the packet IP addresses matches the identity attribute/value. Uses methods of the Identities class to work this out

**check\_lldp**(*host\_name*, *pkt*, *ident*, *is\_regex=False*)

Passed a hostname, flows packet object, an instance of the identities class and a regex boolean (if true, hostname is treated as regex). Return True or False based on whether or not the packet has a source or destination IP address that matches the IP address registered to the given hostname via LLDP harvest (if one even exists). Uses methods of the Identities class to work this out. Returns boolean

**check\_dhcp**(*host\_name*, *pkt*, *ident*, *is\_regex=False*)

Passed a hostname, flows packet object, an instance of the identities class and a regex boolean (if true, hostname is treated as regex). Return True or False based on whether or not the packet has a source or destination IP address that matches the IP address registered to the given hostname via DHCP harvest (if one even exists). Uses methods of the Identities class to work this out. Returns boolean

**check\_dns**(*dns\_name*, *pkt*, *ident*, *is\_regex=False*)

Passed a DNS name, flows packet object, an instance of the identities class and a regex boolean (if true, DNS name is treated as regex). Return True or False based on whether or not the packet has a source or destination IP address that has been resolved from the DNS name. Uses methods of the Identities class to work this out. Returns boolean

# <span id="page-85-0"></span>**tc\_custom module**

This module is part of the nmeta suite running on top of Ryu SDN controller to provide network identity and flow (traffic classification) metadata

class tc\_custom.**CustomInspect**(*config*)

```
Bases: baseclass.BaseClass
```
This class is instantiated by policy.py and provides methods to run custom traffic classification modules

```
check_custom(classifier_result, flow, ident)
```
Passed TCClassifierResult, Flow.Packet and Identities class objects. Call the named custom classifier with these values so that it can update the classifier\_result match as appropriate.

```
instantiate_classifiers(custom_list)
```
Dynamically import and instantiate classes for any custom classifiers specified in the controller nmeta2 main\_policy.yaml

Passed a deduplicated list of custom classifier names (without .py) to load.

Classifier modules live in the 'custom\_classifiers' subdirectory

# <span id="page-86-1"></span><span id="page-86-0"></span>**api\_external module**

The api\_external module is part of the nmeta suite, but is run separately

This module runs a class and methods for an API that exposes an interface into nmeta MongoDB collections.

It leverages the Eve Python REST API Framework

class api\_external.**ExternalAPI**(*config*)

Bases: baseclass.BaseClass

This class provides methods for the External API

#### class **FlowUI**

Bases: object

An object that represents a flow record to be sent in response to the WebUI. Features:

•Flow direction normalised to direction of first packet in flow

•Src and Dst are IP or Layer 2 to optimise screen space

•Extra data included for hover-over tips

Note that there should not be any display-specific data (i.e. don't send any HTML, leave this to the client code)

```
response()
```
Return a dictionary object of flow parameters for sending in response

```
ExternalAPI.run()
```
Run the External API instance

Note that API definitions are from previously imported files from api\_definitions subdirectory

```
ExternalAPI.response_pi_rate(items)
```
Update the response with the packet\_in rate. Hooked from on\_fetched\_resource\_pi\_rate

Returns key/values for packet-in processing time in API response: - timestamp - pi\_rate

```
ExternalAPI.response_pi_time(items)
```
Update the response with the packet\_time min, avg and max. Hooked from on\_fetched\_resource\_pi\_time

Returns key/values for packet-in processing time in API response: - timestamp - ryu time max ryu\_time\_min - ryu\_time\_avg - ryu\_time\_period - ryu\_time\_records - pi\_time\_max - pi\_time\_min pi\_time\_avg - pi\_time\_period - pi\_time\_records

If no data found within time period then returns without key/values

### ExternalAPI.**response\_controller\_summary**(*items*)

Update the response with the packet\_in rate, packet processing time stats

Hooked from on\_fetched\_resource\_controller\_summary

Rounds seconds results

### ExternalAPI.**response\_identities\_ui**(*items*)

### Populate the response with identities that are filtered:

- Reverse sort by harvest time
- Deduplicate by id\_hash, only returning most recent per id\_hash
- Includes possibly stale records
- Check DNS A records to see if they are from a CNAME

<span id="page-87-0"></span>Hooked from on\_fetched\_resource\_<name>

ExternalAPI.**response\_flows\_removed\_stats\_count**(*items*) Return count of removed flows collection

#### ExternalAPI.**response\_flows\_removed\_src\_bytes\_sent**(*items*)

Returns removed flow bytes sent by session source IP (deduplicated for flows crossing multiple switches), enriched with identity metadata.

#### ExternalAPI.**response\_flows\_removed\_src\_bytes\_received**(*items*)

Returns removed flow bytes received by session source IP (deduplicated for flows crossing multiple switches), enriched with identity metadata.

#### ExternalAPI.**response\_flows\_removed\_dst\_bytes\_sent**(*items*)

Returns removed flow bytes sent by session destination IP (deduplicated for flows crossing multiple switches), enriched with identity metadata.

#### ExternalAPI.**response\_flows\_removed\_dst\_bytes\_received**(*items*)

Returns removed flow bytes received by session destination IP (dedup for flows crossing multiple switches), enriched with identity metadata.

ExternalAPI.**response\_flows\_ui**(*items*)

### Populate the response with flow entries that are filtered:

- Reverse sort by initial ingest time
- Deduplicate by flow hash, only returning most recent per flow hash
- Enrich with TBD

Hooked from on\_fetched\_resource\_<name>

# ExternalAPI.**response\_switches\_count**(*items*)

Populate the response with number of connected switches.

ExternalAPI.**flow\_match**(*flow*, *flows\_filterlogicselector*, *flows\_filtertypeselector*, *filter\_string*) Passed an instance of FlowUI class, a logic selector, filter type and filter string.

Return a boolean on whether or not that theres a match.

### ExternalAPI.**flow\_augment\_record**(*record*)

Passed a record of a single flow from the packet ins database collection.

Create FlowUI class instance, add in known data and augment with identity data. Logic is specific to the webUI user experience.

Return the FlowUI class instance

#### ExternalAPI.**get\_flow\_data\_xfer**(*record*)

Passed a record of a single flow from the packet\_ins database collection.

Enrich this by looking up data transfer stats (which may not exist) in flow\_rems database collection, and return dictionary of the values.

Note that the data sent (tx) and received (rx) records will have different flow hashes.

#### ExternalAPI.**get\_classification**(*flow\_hash*)

Passed flow\_hash and return a dictionary of a classification object for the flow\_hash (if found), otherwise a dictionary of an empty classification object.

### ExternalAPI.**flow\_normalise\_direction**(*record*)

Passed a dictionary of an flow record and return a similar dictionary that has sources and destinations normalised to the direction of the first observed packet in the flow

```
ExternalAPI.get_flow_client_ip(flow_hash)
```
Find the IP that is the originator of a flow searching forward by flow hash

Finds first packet seen for the flow\_hash within the time limit and returns the source IP, otherwise 0,

ExternalAPI.**get\_id**(*ip\_addr*)

Passed an IP address. Look this up for matching identity metadata and return a string that contains either the original IP address or an identity string

ExternalAPI.**get\_dns\_ip**(*service\_name*)

Use this to get an IP address for a DNS lookup that returned a CNAME Passed a DNS CNAME and look this up in identities collection to see if there is a DNS A record, and if so return the IP address, otherwise return an empty string.

```
ExternalAPI.get_host_by_ip(ip_addr)
```
Passed an IP address. Look this up in the identities db collection and return a host name if present, otherwise an empty string

ExternalAPI.**get\_location\_by\_mac**(*mac\_addr*)

Passed a MAC address. Look this up in the identities db collection and return a source logical location if present, otherwise an empty string

```
ExternalAPI.get_service_by_ip(ip_addr, alias=1)
```
Passed an IP address. Look this up in the identities db collection and return a service name if present, otherwise an empty string.

If alias is set, do additional lookup on success to see if service name is an alias for another name, and if so return that.

ExternalAPI.**get\_pi\_rate**(*test=0*)

Calculate packet-in rate by querying packet\_ins database collection.

Setting test=1 returns database query execution statistics

- ExternalAPI.**get\_pi\_time**() Calculate packet processing time statistics by querying the pi\_time database collection.
- api\_external.**enumerate\_eth\_type**(*eth\_type*)

Passed an eth\_type (in decimal) and return an enumerated version, or if not found, return the original value. Example, pass this function value 2054 and it return will be 'ARP'

- api\_external.**hovertext\_eth\_type**(*eth\_type*) Passed an eth type (decimal, not enumerated) and return it wrapped in extra text to convey context
- api\_external.**enumerate\_ip\_proto**(*ip\_proto*) Passed an IP protocol number (in decimal) and return an enumerated version, or if not found, return the original value. Example, pass this function value 6 and it return will be 'TCP'
- api\_external.**hovertext\_ip\_proto**(*ip\_proto*) Passed an IP protocol number (decimal, not enumerated) and return it wrapped in extra text to convey context
- api\_external.**hovertext\_ip\_addr**(*ip\_addr*) Passed an IP address and return it wrapped in extra text to convey context

# <span id="page-88-0"></span>**config module**

The config module is part of the nmeta suite.

It represents nmeta configuration data.

It loads configuration from file, validates keys and provides access to values

<span id="page-89-1"></span>It expects a file called "config.yaml" to be in the config subdirectory, containing properly formed YAML

class config.**Config**(*dir\_default='config'*, *dir\_user='config/user'*, *config\_filename='config.yaml'*) Bases: baseclass.BaseClass

This class is instantiated by nmeta.py and provides methods to ingest the configuration file and provides access to the keys/values that it contains. Config file is in YAML in config subdirectory and is called 'config.yaml'

**ingest\_config\_default**(*config\_filename*, *dir\_default*) Ingest default config file

**ingest\_config\_user**(*config\_filename*, *dir\_user*) Ingest user config file that overrides values set in the default config file.

```
ingest_config_file(fullpath)
```
Passed full path to a YAML-formatted config file and ingest into a dictionary

**get\_value**(*config\_key*)

Passed a key and see if it exists in the config YAML. If it does then return the value, if not return 0

```
inherit_logging(config)
```
Call base class method to set up logging properly for this class now that it is running

# <span id="page-89-0"></span>**flows module**

The flows module is part of the nmeta suite

It provides an abstraction for conversations (flows), using a MongoDB database for storage and data retention maintenance.

Flows are identified via an indexed bi-directionally-unique hash value, derived from IP-value-ordered 5-tuple (source and destination IP addresses, IP protocol and transport source and destination port numbers).

Ingesting a packet puts the flows object into the context of the packet that flow belongs to, and updates the database object for that flow with information from the current packet.

There are various methods (see class docstring) that provide views into the state of the flow.

```
class flows.Flow(config)
    Bases: baseclass.BaseClass
```
An object that represents a flow that we are classifying

Intended to provide an abstraction of a flow that classifiers can use to make determinations without having to understand implementations such as database lookups etc.

Be aware that this module is not very mature yet. It does not cover some basic corner cases such as packet retransmissions and out of order or missing packets.

Read a packet\_in event into flows (assumes class instantiated as an object called 'flow'):

flow.ingest\_packet(dpid, in\_port, pkt, timestamp)

Variables available for Classifiers (assumes class instantiated as an object called 'flow'):

Variables for the current packet:

flow.packet.flow\_hash The hash of the 5-tuple of the current packet

flow.packet.packet hash The hash of the current packet used for deduplication. It is an indexed uni-directionally packet identifier, derived from ip\_src, ip\_dst, proto, tp\_src, tp\_dst, tp\_seq\_src, tp\_seq\_dst

- flow.packet.dpid The DPID that the current packet was received from via a Packet-In message
- flow.packet.in\_port The switch port that the current packet was received on before being sent to the controller
- flow.packet.timestamp The time in datetime format that the current packet was received at the controller
- flow.packet.length Length in bytes of the current packet on wire
- flow.packet.eth\_src Ethernet source MAC address of current packet
- flow.packet.eth\_dst Ethernet destination MAC address of current packet
- flow.packet.eth\_type Ethertype of current packet in decimal
- flow.packet.ip\_src IP source address of current packet
- flow.packet.ip\_dst IP destination address of current packet
- flow.packet.proto IP protocol number of current packet
- flow.packet.tp\_src Source transport-layer port number of current packet
- flow.packet.tp\_dst Destination transport-layer port number of current packet
- flow.packet.tp\_flags Transport-layer flags of the current packet
- flow.packet.tp\_seq\_src Source transport-layer sequence number (where existing) of current packet
- flow.packet.tp\_seq\_dst\_Destination transport-layer sequence number (where existing) of current packet
- flow.packet.payload Payload data of current packet
- flow.packet.tcp\_fin() True if TCP FIN flag is set in the current packet
- flow.packet.tcp\_syn() True if TCP SYN flag is set in the current packet
- flow.packet.tcp\_rst() True if TCP RST flag is set in the current packet
- flow.packet.tcp\_psh() True if TCP PSH flag is set in the current packet
- flow.packet.tcp\_ack() True if TCP ACK flag is set in the current packet
- flow.packet.tcp\_urg() True if TCP URG flag is set in the current packet
- flow.packet.tcp\_ece() True if TCP ECE flag is set in the current packet
- flow.packet.tcp\_cwr() True if TCP CWR flag is set in the current packet
- flow.packet\_direction() c2s (client to server) or s2c direction of current packet
- Variables for the whole flow:
- flow.packet count() Unique packets registered for the flow
- flow.client() The IP that is the originator of the flow
- flow.server() The IP that is the destination of the flow
- flow.packet\_directions() List of packet directions for the flow
- flow.packet\_sizes() List of packet sizes (lengths, in bytes) for the flow
- flow.max\_packet\_size() Size of largest packet in the flow in bytes
- flow.max\_interpacket\_interval() Maximum directional time difference between packets
- flow.min\_interpacket\_interval() Minimum directional time difference between packets

<span id="page-91-0"></span>The Flow class also includes the record removal method that records a flow removal message from a switch to database

### Challenges (not handled - yet):

- duplicate packets due to retransmissions
- IP fragments
- Flow reuse TCP source port reused

### class **Packet**

Bases: object

An object that represents the current packet

#### **dbdict**()

Return a dictionary object of metadata parameters of current packet (excludes payload), for storing in database

### **tcp\_fin**()

Does the current packet have the TCP FIN flag set?

#### **tcp\_syn**()

Does the current packet have the TCP SYN flag set?

### **tcp\_rst**()

Does the current packet have the TCP RST flag set?

**tcp\_psh**()

Does the current packet have the TCP PSH flag set?

#### **tcp\_ack**()

Does the current packet have the TCP ACK flag set?

### **tcp\_urg**()

Does the current packet have the TCP URG flag set?

#### **tcp\_ece**()

Does the current packet have the TCP ECE flag set?

#### **tcp\_cwr**()

Does the current packet have the TCP CWR flag set?

### class Flow.**Classification**(*flow\_hash*, *clsfn*, *time\_limit*, *logger*) Bases: object

An object that represents an individual traffic classification

### **test\_query**()

Return database query execution statistics

### **dbdict**()

Return a dictionary object of traffic classification parameters for storing in the database

#### **commit**()

Record current state of flow classification into MongoDB classifications collection.

#### class Flow.**RemovedFlow**(*logger*, *flow\_rems*, *msg*, *offset*)

Bases: object

An object that represents an individual removed flow. This is a flow that a switch has informed us it has removed from its flow table because of an idle timeout

#### <span id="page-92-0"></span>**dbdict**()

Return a dictionary object of parameters from the removed flow for storing in the flow\_rems database collection

### **commit**()

Record removed flow into MongoDB flow\_rems collection.

#### Flow.**record\_removal**(*msg*)

Record an idle-timeout flow removal message. Passed a Ryu message object for the flow removal. Record entry in the flow\_rems database collection

### Flow.**ingest\_packet**(*dpid*, *in\_port*, *packet*, *timestamp*)

Ingest a packet into the packet\_ins collection and put the flow object into the context of the packet. Note that timestamp MUST be in datetime format

#### Flow.**packet\_count**(*test=0*)

Return the number of packets in the flow (counting packets in both directions). This method deduplicates for where the same packet is received from multiple switches, by filtering to the DPID from which the first packet-in for the flow was received (could be wrong in obscure corner cases).

Works by retrieving packets from packet ins database with current packet flow hash and within flow reuse time limit.

Setting test=1 returns database query execution statistics

#### Flow.**packet\_direction**()

Return the direction of the current packet in the flow where c2s is client to server and s2c is server to client.

#### Flow.**packet\_directions**(*test=0*)

Return the set of packet directions of all packets recorded in the current flow, deduplicated for multiple switches. Returns a list of directions per packet where  $1 =$  forward and  $0 =$  reverse direction and oldest is the left most position and newest on the right

#### Flow.**packet\_sizes**(*test=0*)

Return the set of packet sizes of all packets recorded in the current flow, deduplicated for multiple switches. Returns a list of sizes per packet where the oldest is the left most position and newest on the right

#### Flow.**client**()

Returns the IP that is the originator of the flow (if known, otherwise 0)

Finds first packet seen for the flow hash within the time limit and returns a the source IP

#### Flow.**origin**()

Returns the IP and DPID that is the originator of the flow (if known, otherwise 0)

Finds first packet seen for the flow\_hash within the time limit and returns a tuple of the source IP and the dpid

#### Flow.**server**()

The IP that is the destination of the flow (if known, otherwise 0)

Finds first packet seen for the hash within the time limit and returns the destination IP

#### Flow.**max\_packet\_size**()

Return the size of the largest packet in the flow (in either direction)

#### Flow.max interpacket interval()

Return the size of the largest inter-packet time interval in the flow (assessed per direction in flow) as seconds (type float)

Note:  $c2s$  = client to server direction  $s2c$  = server to client direction

Note: results are slightly inaccurate due to floating point rounding.

#### <span id="page-93-1"></span>Flow.**min\_interpacket\_interval**()

Return the size of the smallest inter-packet time interval in the flow (assessed per direction in flow) as seconds (type float)

Note:  $c2s$  = client to server direction  $s2c$  = server to client direction

Note: results are slightly inaccurate due to floating point rounding.

Flow.**not\_suppressed**(*dpid*, *suppress\_type*)

Check flow\_mods to see if current flow context is already suppressed within suppression stand-down time for that switch, and if it is then return False, otherwise True

The stand-down time is to reduce risk of overloading switch with duplicate suppression events.

Called from nmeta.py

class Flow.**FlowMod**(*flow\_mods*, *flow\_hash*, *dpid*, *\_type*, *standdown*) Bases: object

An object that represents an individual Flow Modification, used for recording the circumstances into the flow\_mods MongoDB collection

#### **dbdict**()

Return a dictionary object of specific FlowMod parameters for storing in the database

#### **commit**()

Record removed mod into MongoDB flow\_mods collection.

Flow.**record\_suppression**(*dpid*, *suppress\_type*, *result*, *standdown=0*)

Record that the flow is being suppressed on a particular switch in the flow\_mods database collection, so that information is available to API consumers, such as the WebUI

# <span id="page-93-0"></span>**identities module**

The identities module is part of the nmeta suite

It provides an abstraction for participants (identities), using a MongoDB database for storage and data retention maintenance.

Identities are identified via TBD....

There are methods (see class docstring) that provide harvesting of identity metadata and various retrieval searches

class identities.**Identities**(*config*, *policy*)

Bases: baseclass.BaseClass

An object that represents identity metadata

Main function used to harvest identity metadata: (assumes class instantiated as an object called 'ident')

**ident.harvest(pkt, flow.packet)** Passed a raw packet and packet metadata from flow object. Check a packet\_in event and harvest any relevant identity indicators to metadata

Functions available for Classifiers: (assumes class instantiated as an object called 'ident')

ident.findbymac(mac\_address) Look up identity object for a MAC address

ident.findbynode(host\_name) Look up identity object by host name (aka node) Additionally, can set:

regex=True Treat service\_name as a regular expression harvest\_type= Specify what type of harvest (i.e. DHCP)

<span id="page-94-0"></span>**ident.findbyservice(service name)** Look up identity object by service name Additionally, can set:

regex=True Treat service\_name as a regular expression harvest\_type= Specify what type of harvest (i.e. DNS\_A) ip\_address= Look for specific IP address

See function docstrings for more information

#### class **Identity**

Bases: object

An object that represents an individual Identity Indicator

### **dbdict**()

Return a dictionary object of identity metadata parameters for storing in the database

#### class Identities.**DHCPMessage**

Bases: object

An object that represents an individual DHCP message. Used for storing DHCP state by recording DHCP events

**dbdict**()

Return a dictionary object of dhcp message parameters for storing in the database

#### Identities.**harvest**(*pkt*, *flow\_pkt*)

Passed a raw packet and packet metadata from flow object. Check a packet\_in event and harvest any relevant identity indicators to metadata

Identities.**harvest\_arp**(*pkt*, *flow\_pkt*)

Harvest ARP identity metadata into database. Passed packet-in metadata from flow object. Check ARP reply and harvest identity indicators to metadata

#### Identities.**harvest\_dhcp**(*flow\_pkt*)

Harvest DHCP identity metadata into database. Passed packet-in metadata from flow object. Check LLDP TLV fields and harvest any relevant identity indicators to metadata

#### Identities.**harvest\_lldp**(*flow\_pkt*)

Harvest LLDP identity metadata into database. Passed packet-in metadata from flow object. Check LLDP TLV fields and harvest any relevant identity indicators to metadata

#### Identities.**harvest\_dns**(*flow\_pkt*)

Harvest DNS identity metadata into database. Passed packet-in metadata from flow object. Check DNS answer(s) and harvest any relevant identity indicators to metadata

### Identities.**findbymac**(*mac\_addr*, *test=0*)

Passed a MAC address and reverse search identities collection returning first match as a dictionary version of an Identity class, or empty dictionary if not found

Setting test=1 returns database query execution statistics

Identities.**findbynode**(*host\_name*, *harvest\_type='any'*, *regex=False*, *test=0*)

Find by node name Pass it the name of the node to search for. Additionally, can set:

regex=True Treat service\_name as a regular expression harvest\_type= Specify what type of harvest (i.e. DHCP)

Returns a dictionary version of an Identity class, or 0 if not found

Setting test=1 returns database query execution statistics

Identities.**findbyservice**(*service\_name*, *harvest\_type='any'*, *regex=False*, *ip\_address='any'*, *test=0*)

Find by service name Pass it the name of the service to search for. Additionally, can set:

<span id="page-95-2"></span>regex=True Treat service name as a regular expression harvest type= Specify what type of harvest (i.e. DNS\_A) ip\_address= Look for specific IP address

Returns boolean

Setting test=1 returns database query execution statistics

```
identities.mac_addr(address)
```
Convert a MAC address to a readable/printable string

# <span id="page-95-0"></span>**forwarding module**

This module is part of the nmeta suite running on top of Ryu SDN controller to provide network identity and flow metadata. It provides methods for forwarding functions.

```
class forwarding.Forwarding(config)
```
Bases: baseclass.BaseClass

This class is instantiated by nmeta.py and provides methods for making forwarding decisions and transformations to packets.

**basic\_switch**(*event*, *in\_port*) Passed a packet in event and return an output port

# <span id="page-95-1"></span>**switches module**

This module is part of the nmeta suite running on top of Ryu SDN controller.

It provides classes that abstract the details of OpenFlow switches

```
class switches.Switches(config)
```
Bases: baseclass.BaseClass

This class provides an abstraction for a set of OpenFlow Switches.

It stores instances of the Switch class in a dictionary keyed by DPID. The switch instances are accessible externally.

A standard (not capped) MongoDB database collection is used to record switch details so that they can be accessed via the external API.

```
add(datapath)
     Add a switch to the Switches class
```

```
stats_reply(msg)
     Read in a switch stats reply
```

```
delete(datapath)
     Delete a switch from the Switches class
```

```
class switches.Switch(config, datapath, offset)
     Bases: baseclass.BaseClass
```
This class provides an abstraction for an OpenFlow Switch

**dbdict**()

Return a dictionary object of switch parameters for storing in the database

```
request_switch_desc()
```
Send an OpenFlow request to the switch asking it to send us it's description data

#### <span id="page-96-0"></span>**set\_switch\_config**(*config\_flags*, *miss\_send\_len*)

Set config on a switch including config flags that instruct fragment handling behaviour and miss\_send\_len which controls the number of bytes sent to the controller when the output port is specified as the controller.

**packet\_out**(*data*, *in\_port*, *out\_port*, *out\_queue*, *no\_queue=0*)

Sends a supplied packet out switch port(s) in specific queue.

Set no queue=1 if want no queueing specified (i.e. for a flooded packet). Also use for Zodiac FX compatibility.

Does not use Buffer IDs as they are unreliable resource.

### **set\_switch\_table\_miss**(*miss\_send\_len*)

Set a table miss rule on table 0 to send packets to the controller. This is required for OF versions higher than v1.0

#### class switches.**FlowTables**(*config*, *datapath*, *offset*)

Bases: baseclass.BaseClass

This class provides an abstraction for the flow tables on an OpenFlow Switch

#### **suppress\_flow**(*msg*, *in\_port*, *out\_port*, *out\_queue*)

Add flow entries to a switch to suppress further packet-in events while the flow is active.

Prefer to do fine-grained match where possible. Install reverse matches as well for TCP flows.

Do not install suppression for these types of flow: - DNS (want to harvest identity) - ARP (want to harvest identity) - DHCP (want to harvest identity) - LLDP (want to harvest identity)

#### **drop\_flow**(*msg*)

Add flow entry to a switch to suppress further packet-in events for a particular flow.

Prefer to do fine-grained match where possible.

TCP or UDP source ports are not matched as ephemeral

- **add\_flow**(*match\_d*, *actions*, *priority*, *idle\_timeout*, *hard\_timeout*, *cookie*) Add a flow entry to a switch
- **actions**(*out\_port*, *out\_queue*, *no\_queue=0*)

Create actions for a switch flow entry. Specify the out port and QoS queue, and set no\_queue=1 if don't want QoS set. Returns a list of action objects

**match\_ipv4\_tcp**(*ipv4\_src*, *ipv4\_dst*, *tcp\_src*, *tcp\_dst*)

Match an IPv4 TCP flow on a switch. Passed IPv4 and TCP parameters and return an OpenFlow match object for this flow

**match\_ipv4\_udp**(*ipv4\_src*, *ipv4\_dst*, *udp\_src*, *udp\_dst*) Match an IPv4 UDP flow on a switch. Passed IPv4 and UDP parameters and return an OpenFlow match

object for this flow

**match\_ipv6\_tcp**(*ipv6\_src*, *ipv6\_dst*, *tcp\_src*, *tcp\_dst*)

Match an IPv6 TCP flow on a switch. Passed IPv6 and TCP parameters and return an OpenFlow match object for this flow

- **match\_ipv6\_udp**(*ipv6\_src*, *ipv6\_dst*, *udp\_src*, *udp\_dst*) Match an IPv6 UDP flow on a switch. Passed IPv6 and UDP parameters and return an OpenFlow match object for this flow
- **match\_ipv4**(*ipv4\_src*, *ipv4\_dst*, *ip\_proto*)

Match an IPv4 flow on a switch. Passed IPv4 parameters and return an OpenFlow match object for this flow

<span id="page-97-1"></span>**match\_ipv6**(*ipv6\_src*, *ipv6\_dst*)

Match an IPv6 flow on a switch. Passed IPv6 parameters and return an OpenFlow match object for this flow

switches.**\_ipv4\_t2i**(*ip\_text*)

Turns an IPv4 address in text format into an integer. Borrowed from rest\_router.py code

# <span id="page-97-0"></span>**nethash module**

The nethash module is part of the nmeta suite

It provides functions for hashing packets and flows to unique identifiers

nethash.**hash\_flow**(*flow\_5\_tuple*)

Generate a predictable flow\_hash for the 5-tuple. For TCP the hash is the same no matter which direction the traffic is travelling for all packets that are part of that flow.

Pass this function a 5-tuple.

For TCP, this tuple should be: (ip\_src, ip\_dst, tp\_src, tp\_dst, ip\_proto)

For other IP packets, the tuple should be: (eth\_src, eth\_dst, dpid, packet\_timestamp, ip\_proto)

For non-IP packets, the tuple should be: (eth\_src, eth\_dst, dpid, packet\_timestamp, 0)

#### nethash.**hash\_packet**(*packet*)

Generate a hash of flows packet object for use in deduplication where the same packet is received from multiple switches.

Retransmissions of a packet that is part of a flow should have same hash value, so that retransmissions can be measured.

The packet hash is a unique unidirectional packet identifier

For TCP packets, the hash is derived from: ip\_src, ip\_dst, proto, tp\_src, tp\_dst, tp\_seq\_src, tp\_seq\_dst

For non-flow packets, the hash is derived from: eth\_src, eth\_dst, eth\_type, dpid, timestamp

#### nethash.**hash\_tuple**(*hash\_tuple*)

Simple function to hash a tuple with MD5. Returns a hash value for the tuple

# CHAPTER 11

Indices and tables

- genindex
- modindex
- search

# Python Module Index

# a

api\_external, [81](#page-86-0)

# c

config, [83](#page-88-0)

# f

flows, [84](#page-89-0) forwarding, [90](#page-95-0)

# i

identities, [88](#page-93-0)

# n

nethash, [92](#page-97-0) nmeta, [75](#page-80-0)

# p

policy, [76](#page-81-0)

# s

switches, [90](#page-95-1)

# t

```
tc_custom, 80
tc_identity, 80
tc_static, 79
```
# Index

# Symbols

 $\_ipv4_t2i()$  (in module switches), [92](#page-97-1) \_port\_status\_handler() (nmeta.NMeta method), [75](#page-80-1)

# A

accumulate() (policy.TCConditionResult method), [78](#page-83-0) accumulate() (policy.TCRuleResult method), [78](#page-83-0) actions() (switches.FlowTables method), [91](#page-96-0) add() (switches.Switches method), [90](#page-95-2) add\_flow() (switches.FlowTables method), [91](#page-96-0) add\_rule\_actions() (policy.TCRuleResult method), [78](#page-83-0) api\_external (module), [81](#page-86-1)

# B

basic\_switch() (forwarding.Forwarding method), [90](#page-95-2)

# $\mathcal{C}$

check() (policy.Location method), [79](#page-84-1) check\_custom() (tc\_custom.CustomInspect method), [80](#page-85-2) check dhcp() (tc\_identity.IdentityInspect method), [80](#page-85-2) check dns() (tc\_identity.IdentityInspect method), [80](#page-85-2) check\_identity() (tc\_identity.IdentityInspect method), [80](#page-85-2) check\_lldp() (tc\_identity.IdentityInspect method), [80](#page-85-2) check\_policy() (policy.Policy method), [77](#page-82-0) check\_static() (tc\_static.StaticInspect method), [79](#page-84-1) check\_tc\_condition() (policy.TCCondition method), [78](#page-83-0) check\_tc\_rule() (policy.TCRule method), [77](#page-82-0) client() (flows.Flow method), [87](#page-92-0) commit() (flows.Flow.Classification method), [86](#page-91-0) commit() (flows.Flow.FlowMod method), [88](#page-93-1) commit() (flows.Flow.RemovedFlow method), [87](#page-92-0) Config (class in config), [84](#page-89-1) config (module), [83](#page-88-1) CustomInspect (class in tc\_custom), [80](#page-85-2)

# D

dbdict() (flows.Flow.Classification method), [86](#page-91-0) dbdict() (flows.Flow.FlowMod method), [88](#page-93-1) dbdict() (flows.Flow.Packet method), [86](#page-91-0)

dbdict() (flows.Flow.RemovedFlow method), [86](#page-91-0) dbdict() (identities.Identities.DHCPMessage method), [89](#page-94-0) dbdict() (identities.Identities.Identity method), [89](#page-94-0) dbdict() (switches.Switch method), [90](#page-95-2) delete() (switches.Switches method), [90](#page-95-2) desc\_stats\_reply\_handler() (nmeta.NMeta method), [75](#page-80-1) drop\_flow() (switches.FlowTables method), [91](#page-96-0)

# E

enumerate\_eth\_type() (in module api\_external), [83](#page-88-1) enumerate\_ip\_proto() (in module api\_external), [83](#page-88-1) error\_msg\_handler() (nmeta.NMeta method), [75](#page-80-1) ExternalAPI (class in api\_external), [81](#page-86-1) ExternalAPI.FlowUI (class in api\_external), [81](#page-86-1)

# F

findbymac() (identities.Identities method), [89](#page-94-0) findbynode() (identities.Identities method), [89](#page-94-0) findbyservice() (identities.Identities method), [89](#page-94-0) Flow (class in flows), [84](#page-89-1) Flow.Classification (class in flows), [86](#page-91-0) Flow.FlowMod (class in flows), [88](#page-93-1) Flow.Packet (class in flows), [86](#page-91-0) Flow.RemovedFlow (class in flows), [86](#page-91-0) flow\_augment\_record() (api\_external.ExternalAPI method), [82](#page-87-0) flow\_match() (api\_external.ExternalAPI method), [82](#page-87-0) flow\_normalise\_direction() (api\_external.ExternalAPI method), [82](#page-87-0) flow removed handler() (nmeta.NMeta method), [75](#page-80-1) flows (module), [84](#page-89-1) FlowTables (class in switches), [91](#page-96-0) Forwarding (class in forwarding), [90](#page-95-2) forwarding (module), [90](#page-95-2)

# G

get\_classification() (api\_external.ExternalAPI method), [82](#page-87-0) get\_dns\_ip() (api\_external.ExternalAPI method), [83](#page-88-1)

get\_flow\_client\_ip() (api\_external.ExternalAPI method), is\_valid\_transport\_port() (tc\_static.StaticInspect [82](#page-87-0)

get flow data xfer() (api\_external.ExternalAPI method), [82](#page-87-0)

get host by  $ip()$  (api external.ExternalAPI method), [83](#page-88-1)

get id() (api external.ExternalAPI method), [83](#page-88-1)

get\_location() (policy.Locations method), [78](#page-83-0)

get location by mac() (api external.ExternalAPI method), [83](#page-88-1)

get\_pi\_rate() (api\_external.ExternalAPI method), [83](#page-88-1)

get\_pi\_time() (api\_external.ExternalAPI method), [83](#page-88-1)

get\_port\_set() (policy.PortSets method), [78](#page-83-0) get\_service\_by\_ip() (api\_external.ExternalAPI method), [83](#page-88-1)

get\_value() (config.Config method), [84](#page-89-1)

# H

harvest() (identities.Identities method), [89](#page-94-0) harvest arp() (identities.Identities method), [89](#page-94-0) harvest dhcp() (identities.Identities method), [89](#page-94-0) harvest\_dns() (identities.Identities method), [89](#page-94-0) harvest  $lld$ p() (identities.Identities method), [89](#page-94-0) hash flow() (in module nethash), [92](#page-97-1) hash packet() (in module nethash), [92](#page-97-1) hash\_tuple() (in module nethash), [92](#page-97-1) hovertext\_eth\_type() (in module api\_external), [83](#page-88-1) hovertext\_ip\_addr() (in module api\_external), [83](#page-88-1) hovertext\_ip\_proto() (in module api\_external), [83](#page-88-1)

# I

Identities (class in identities), [88](#page-93-1) identities (module), [88](#page-93-1) Identities.DHCPMessage (class in identities), [89](#page-94-0) Identities.Identity (class in identities), [89](#page-94-0) IdentityInspect (class in tc\_identity), [80](#page-85-2) ingest config default() (config.Config method), [84](#page-89-1) ingest config  $file()$  (config.Config method), [84](#page-89-1) ingest config user() (config.Config method),  $84$ ingest packet() (flows.Flow method), [87](#page-92-0) inherit\_logging() (config.Config method), [84](#page-89-1) instantiate\_classifiers() (tc\_custom.CustomInspect method), [80](#page-85-2) ipv4\_text\_to\_int() (in module nmeta), [76](#page-81-1) is\_match\_ethertype() (tc\_static.StaticInspect method), [79](#page-84-1) is\_match\_ip\_space() (tc\_static.StaticInspect method), [79](#page-84-1) is\_match\_macaddress() (tc\_static.StaticInspect method), [79](#page-84-1) is match time of day() (tc\_static.StaticInspect method), [79](#page-84-1) is\_member() (policy.PortSet method), [78](#page-83-0) is valid ethertype() (tc\_static.StaticInspect method), [79](#page-84-1) is\_valid\_ip\_space() (tc\_static.StaticInspect method), [79](#page-84-1) is\_valid\_macaddress() (tc\_static.StaticInspect method),

[79](#page-84-1)

method), [79](#page-84-1)

# L

Location (class in policy), [78](#page-83-0) Locations (class in policy), [78](#page-83-0)

# M

mac\_addr() (in module identities), [90](#page-95-2) match\_ipv4() (switches.FlowTables method), [91](#page-96-0) match ipv4 tcp() (switches.FlowTables method), [91](#page-96-0) match\_ipv4\_udp() (switches.FlowTables method), [91](#page-96-0) match\_ipv6() (switches.FlowTables method), [91](#page-96-0) match\_ipv6\_tcp() (switches.FlowTables method), [91](#page-96-0) match\_ipv6\_udp() (switches.FlowTables method), [91](#page-96-0) max\_interpacket\_interval() (flows.Flow method), [87](#page-92-0) max\_packet\_size() (flows.Flow method), [87](#page-92-0) min\_interpacket\_interval() (flows.Flow method), [87](#page-92-0)

# N

nethash (module), [92](#page-97-1) NMeta (class in nmeta), [75](#page-80-1) nmeta (module), [75](#page-80-1) not\_suppressed() (flows.Flow method), [88](#page-93-1)

# O

OFP\_VERSIONS (nmeta.NMeta attribute), [75](#page-80-1) origin() (flows.Flow method), [87](#page-92-0)

# P

packet\_count() (flows.Flow method), [87](#page-92-0) packet\_direction() (flows.Flow method), [87](#page-92-0) packet directions() (flows.Flow method), [87](#page-92-0) packet\_in() (nmeta.NMeta method), [75](#page-80-1) packet\_out() (switches.Switch method), [91](#page-96-0) packet\_sizes() (flows.Flow method), [87](#page-92-0) PITelemetry (class in nmeta), [76](#page-81-1) Policy (class in policy), [77](#page-82-0) policy (module), [76](#page-81-1) PortSet (class in policy), [78](#page-83-0) PortSets (class in policy), [78](#page-83-0)

# Q

qos() (policy.Policy method), [77](#page-82-0) QoSTreatment (class in policy), [78](#page-83-0)

# R

record\_outcome() (nmeta.PITelemetry method), [76](#page-81-1) record\_removal() (flows.Flow method), [87](#page-92-0) record\_suppression() (flows.Flow method), [88](#page-93-1) request\_switch\_desc() (switches.Switch method), [90](#page-95-2) response() (api\_external.ExternalAPI.FlowUI method), [81](#page-86-1)

response\_controller\_summary() (api\_external.ExternalAPI method), [81](#page-86-1) response flows removed dst bytes received() (api\_external.ExternalAPI method), [82](#page-87-0) response\_flows\_removed\_dst\_bytes\_sent() (api\_external.ExternalAPI method), [82](#page-87-0) response flows removed src bytes received() (api\_external.ExternalAPI method), [82](#page-87-0) response\_flows\_removed\_src\_bytes\_sent() (api\_external.ExternalAPI method), [82](#page-87-0) response\_flows\_removed\_stats\_count() (api\_external.ExternalAPI method), [82](#page-87-0) response\_flows\_ui() (api\_external.ExternalAPI method), [82](#page-87-0) response identities ui() (api external.ExternalAPI method), [81](#page-86-1) response\_pi\_rate() (api\_external.ExternalAPI method), [81](#page-86-1) response\_pi\_time() (api\_external.ExternalAPI method), [81](#page-86-1) response\_switches\_count() (api\_external.ExternalAPI method), [82](#page-87-0) run() (api\_external.ExternalAPI method), [81](#page-86-1)

# S

server() (flows.Flow method), [87](#page-92-0) set\_switch\_config() (switches.Switch method), [91](#page-96-0) set\_switch\_table\_miss() (switches.Switch method), [91](#page-96-0) StaticInspect (class in tc\_static), [79](#page-84-1) stats\_reply() (switches.Switches method), [90](#page-95-2) suppress\_flow() (switches.FlowTables method), [91](#page-96-0) Switch (class in switches), [90](#page-95-2) switch\_connection\_handler() (nmeta.NMeta method), [75](#page-80-1) switch\_down\_handler() (nmeta.NMeta method), [75](#page-80-1) Switches (class in switches), [90](#page-95-2) switches (module), [90](#page-95-2)

# T

tc\_custom (module), [80](#page-85-2) tc\_identity (module), [80](#page-85-2) tc\_static (module), [79](#page-84-1) TCClassifierResult (class in policy), [78](#page-83-0) TCCondition (class in policy), [78](#page-83-0) TCConditionResult (class in policy), [78](#page-83-0) tcp\_ack() (flows.Flow.Packet method), [86](#page-91-0) tcp\_cwr() (flows.Flow.Packet method), [86](#page-91-0) tcp\_ece() (flows.Flow.Packet method), [86](#page-91-0) tcp\_fin() (flows.Flow.Packet method), [86](#page-91-0) tcp\_psh() (flows.Flow.Packet method), [86](#page-91-0) tcp\_rst() (flows.Flow.Packet method), [86](#page-91-0) tcp\_syn() (flows.Flow.Packet method), [86](#page-91-0) tcp\_urg() (flows.Flow.Packet method), [86](#page-91-0) TCRule (class in policy), [77](#page-82-0) TCRuleResult (class in policy), [77](#page-82-0)

TCRules (class in policy), [77](#page-82-0) test\_query() (flows.Flow.Classification method), [86](#page-91-0) transform\_ports() (in module policy), [76](#page-81-1)

# $\mathsf{V}$

validate() (in module policy), [76](#page-81-1) validate ethertype() (in module policy), [77](#page-82-0) validate\_ip\_space() (in module policy), [77](#page-82-0) validate location() (in module policy), [76](#page-81-1) validate macaddress() (in module policy), [76](#page-81-1) validate\_macaddress\_OLD() (in module policy), [77](#page-82-0) validate\_port\_set\_list() (in module policy), [76](#page-81-1) validate\_ports() (in module policy), [76](#page-81-1) validate\_time\_of\_day() (in module policy), [76](#page-81-1) validate\_type() (in module policy), [76](#page-81-1)